# WERKPROCES GPS-LAB

Een afstudeeronderzoek naar het proces achter de inwinning en verwerking van GPS-data ten behoeve van stedenbouwkundig onderzoek

#### **TITEL**

Werkproces GPS-lab

#### **GEGEVENS STUDENT**

Telefoonnummer 06 40 38 26 62 Studentennummer 1561748 Afstudeerrichting Geo-Informatica Cursuscode TGEO-AFO8-08

#### **GEGEVENS AFSTUDEERBEDRIJF**

Telefoonnummer 020 595 11 11 Emailadres info@hva.nl

#### **BEDRIJFSBEGELEIDERS**

Telefoonnummer 06 23 11 39 97

#### **DOCENTENBEGELEIDERS**

Functie Eerste begeleider Telefoonnummer 088 481 8283

Telefoonnummer 088 481 8283

Naam Sjoerd Haantjes Adres **Amsterdamsestraatweg 537bis**  3553 EE Utrecht Emailadres sjoerd.haantjes@student.hu.nl

Naam GPS-lab, Hogeschool van Amsterdam Adres Weesperzijde 190 1097 DZ Amsterdam

Naam A.R. de Haan MSc Functie Coördinator GPS-lab Afdeling Domein Techniek Emailadres a.r.de.haan@hva.nl

Naam Ir. Frans de Vroege Emailadres frans.devroege@hu.nl

Naam Drs. Elger Heere Functie Tweede begeleider Emailadres elger.heere@hu.nl

## VOORWOORD

Voor u ligt het resultaat van vijf maanden onderzoek naar het werkproces van het GPS-lab van de Hogeschool van Amsterdam. Dit werkproces, wat gericht is op het inwinnen en verwerken van ruimtelijke data, sluit goed aan bij de opgedane kennis binnen de studie Geodesie / Geo-Informatica aan de Hogeschool Utrecht. Het verbeteren van dit werkproces was dan ook een interessante en geschikte afstudeeropdracht voor het afronden van deze studie. Echter, ook een niet afgeronde studie heeft mij ondersteund bij het uitvoeren van het onderzoek. Een drietal jaren Sociale Geografie & Planologie aan de Universiteit Utrecht heeft mij geholpen om te begrijpen waar het werkproces van het GPS-lab toe dient en waarom ze de bewegingen van mensen gebruiken bij stedenbouwkundig onderzoek. Het is prettig om te weten dat ook deze drie jaar uiteindelijk niet voor niets zijn geweest.

Het uitvoeren van deze opdracht was niet mogelijk geweest zonder de begeleiding van Remco de Haan, coördinator van het GPS-lab. Zijn enthousiasme en interessante kijk op het werkproces (vanuit een stedenbouwkundig perspectief) hebben er voor gezorgd dat ik veel plezier heb gehad in het uitvoeren van het onderzoek en tevens tot resultaten ben gekomen die zonder zijn begeleiding niet tot stand gekomen zouden zijn. Hiervoor wil ik hem bedanken. Daarnaast wil ik Frans de Vroege bedanken voor zijn goede en prettige begeleiding vanuit de Hogeschool Utrecht. Als laatste gaat mijn dank uit naar Peter de Bois, voor het beschikbaar stellen van een prettige werkomgeving in een huiselijke sfeer.

Ik hoop dat de door mij behaalde resultaten in dit onderzoek voor lange tijd van waarde kunnen blijven voor het GPS-lab en stedenbouwkundig onderzoek in het algemeen.

Sjoerd Haantjes

### SAMENVATTING

Deze scriptie beschrijft het onderzoek naar het werkproces van het GPS-lab van de Hogeschool van Amsterdam. Dit onderzoek is uitgevoerd als afstudeeropdracht binnen het traject van de opleiding Geodesie / Geo-Informatica aan de Hogeschool Utrecht.

In het GPS-lab wordt stedenbouwkundig onderzoek uitgevoerd met behulp van GPS-tracking. Op basis van de bewegingen van de participanten voert men analyses uit. Echter, het werkproces kost relatief veel tijd, waardoor het (te) kostbaar is om uit te voeren, terwijl de vraag naar het uitvoeren van dergelijk onderzoek toeneemt. Dit feit is de aanleiding tot het onderzoek naar de mogelijkheden om het werkproces te verbeteren.

Het doel van deze opdracht was om het werkproces te analyseren, de knelpunten te vinden en oplossingen te bedenken om het werkproces te kunnen verbeteren. Daarom is allereerst uitgezocht wat GPS-tracking inhoudt en welke mogelijkheden dit biedt. Daarnaast is onderzocht in hoeverre de wetenschap GPS-tracking toepast en op welke manier. Hiervoor is er onder andere tijdens een 2-daags seminar gesproken met Europese wetenschappers die dergelijke technieken al toepassen, over problemen en mogelijkheden. Vervolgens is het huidige werkproces beschreven met behulp van stroomschema's om te kunnen analyseren waar de knelpunten in het proces zitten.

Uit deze analyse kwamen een aantal knelpunten naar voren. Allereerst moeten onderzoekers veel handwerk verrichten om tot resultaten te komen, wat veel tijd kost. Daarnaast kost ook het apart inwinnen van de ruimtelijke en statistische data veel tijd, omdat dit ook apart verwerkt wordt en later gekoppeld moet worden. Daarnaast hebben studenten geen of weinig kennis van de gebruikte software, waardoor er veel begeleiding nodig is. Tevens ontbreken duidelijke handleidingen. Als laatste ontbreekt het binnen het proces aan databeheer, het uitwisselen van data kost hierdoor extra veel tijd en de kans op het maken van fouten is groter.

Voor deze knelpunten zijn een viertal oplossingen bedacht. Het belangrijkste resultaat uit dit onderzoek is dat de inwinnigsmethode anders opgezet moet worden. De huidige methode, waarbij ruimtelijke en statistische data los van elkaar worden ingewonnen, wordt verbeterd door gebruik te gaan maken van een smartphone. Naast de mogelijkheid tot het zelf

ontwikkelen van een applicatie waarmee alle gewenste data wordt verkregen, biedt de smartphone ook de mogelijkheid om naast GPS gebruik te gaan maken van andere sensoren waarmee plaatsbepaling mogelijk is. Er is een functioneel model opgesteld om deze verbetering uit te kunnen voeren.

 Een tweede verbetering is om het verwerkingsproces van de data in ArcGIS aan te passen. Hiervoor zijn nieuwe modellen ontwikkelt, zodat het aantal stappen dat uitgevoerd moet worden, sterk vermindert is. Tevens wordt er nu meer informatie toegevoegd dan in het oude proces, waardoor de data waardevoller wordt.

Om de problemen met het databeheer op te lossen is er een server in gebruik genomen waarop de data opgeslagen en uitgewisseld kan worden. Tevens zullen er tests gedaan worden met ArcGIS 10.1 for Server, om te kijken welke mogelijkheden dit kan bieden. Bijvoorbeeld het delen van geo-processing tools, waaronder de gemaakte modellen, is een interessante optie.

De laatste oplossing is het schrijven van een duidelijke handleiding voor ArcGIS, zodat studenten zonder begeleiding alle stappen kunnen uitvoeren.

## VERKLARENDE WOORDENLIJST

**BASECAMP:** Gratis softwarepakket om GPS-data te bekijken en te bewerken of om zelf routes te maken. Ontwikkelt door Garmin.

**CLOUDSERVICE:** Het aanbieden van het gebruik van hard- of software via het internet. De gebruiker hoeft dus zelf niet over de hard- of software te beschikken en heeft geen verantwoordelijkheid.

**GPS:** Afkorting van Global Positioning System, het Amerikaanse systeem van satellietplaatsbepalig.

**GPS UTILITY:** Softwarepakket om GPS-data te bewerken. Heeft meer mogelijkheden dan Basecamp (waaronder het converteren van .gpx naar .shp) maar is niet gratis.

**GPX:** Bestandsextensie, staat voor GPS eXchange format. In de praktijk wordt het gebruikt als standaard voor het uitwisselen van GPS-data.

**ISO:** International Organization for Standardization. Wereldwijd orgaan dat standaarden vastlegt.

**SHP:** Bestandsextensie, staat voor Shapefile. Wordt veel gebruikt voor het delen van geografische informatie. Ontworpen door het bedrijf ESRI.

**WGS-84:** World Geodetic System 1984 is het referentiesysteem dat als standaard gebruikt wordt door GPS.

# INHOUDSOPGAVE

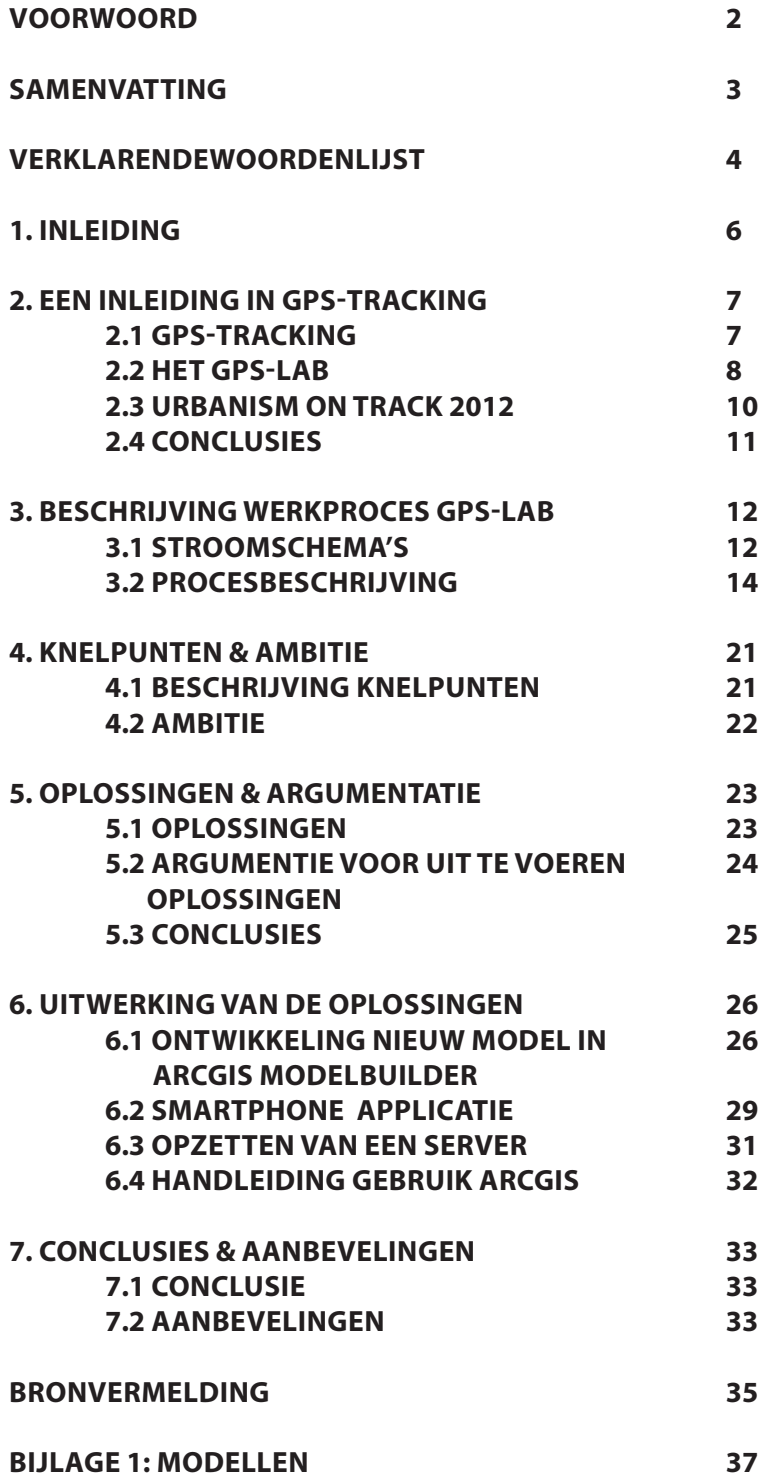

## 1. INLEIDING

In dit eerste hoofdstuk wordt het onderzoek naar het werkproces van het GPS-lab ingeleid. Met behulp van GPS-technieken en GIS-software doet het GPS-lab onderzoek naar realtime ruimtegebruik van wijken en steden. Stedenbouwkundigen analyseren gegevens die verkregen zijn uit GPS-tracking en kunnen vervolgens uitspraken doen over bijvoorbeeld het vermogen van een stad om zijn kwaliteiten aan te spreken en te benutten.

De huidige operationele procedure van inwinning van gegevens tot het analyseren en visualiseren hiervan wordt door het GPS-lab als verouderd beschouwd. De procedure is zeer arbeidsintensief en opdrachtgevers zien af van het beschikbaar stellen van relatief veel onderzoeksbudget. Daardoor kunnen studenten dergelijk leerzaam onderzoek minder snel uitvoeren, wat jammer is. Er is dus vraag naar een nieuwe operationele procedure die sneller toepasbaar is. Het GPS-lab heeft echter weinig kennis van zaken om een dergelijke procedure te verbeteren en heeft daarom besloten er een afstudeeropdracht van te maken voor een Geo-ICT student.

#### **DOELSTELLING EN PROJECTRESULTAAT**

De doelstelling van het onderzoek is om te onderzoeken welke technieken er toegepast kunnen of moeten worden om de huidige operationele procedure van het GPS-lab te verbeteren. Dit betekent dat het complete proces geanalyseerd moet worden voordat er uitspraken gedaan kunnen worden over knelpunten en oplossingen.

Het uiteindelijke resultaat is om een nieuwe operationele procedure te ontwikkelen, die gebruikt kan worden voor onderzoek binnen het GPS-lab. Binnen de tijdspanne van de stage is het de bedoeling om een aantal van de verbeteringen ook daadwerkelijk toe te passen. Voor de overige aanpassingen moeten in ieder geval gedetailleerde beschrijvingen gemaakt worden, zodat deze in de toekomst geïmplementeerd kunnen worden.

Het onderzoek richt zich op inwinning, verwerking en databeheer. Eventuele andere aspecten, bijvoorbeeld privacy of het werven van participanten, zullen niet breed aan bod komen.

#### **PROBLEEMSTELLING**

*Hoe kan de operationele procedure van het GPS-lab verbeterd en geoptimaliseerd worden, zodat het proces minder arbeidsintensief wordt en er sneller resultaat kan worden behaald?*

#### **OPERATIONELE ONDERZOEKSVRAGEN**

Er zijn een viertal operationele onderzoeksvragen opgesteld die beantwoord dienen te worden om het onderzoek succesvol te kunnen afronden:

- 1. Wat is het doel van de procedure, wat voor eindresultaat wordt er verwacht?
- 2. Welke deelprocessen zijn er te onderscheiden in de huidige procedure?
- 3. Zijn er knelpunten te vinden in de deelprocessen en hoe kunnen deze punten worden verbeterd?
- 4. Welke verbetering heeft de meeste toegevoegde waarde voor het proces, c.q. welke winst wordt er geboekt en hoe nuttig is dit voor het proces?
- 5. Hoe worden de verbeteringen uitgewerkt en toegepast in het proces?

#### **OPBOUW SCRIPTIE**

In een aantal stappen wordt het gedane onderzoek beschreven in deze scriptie. Na de inleiding wordt eerst het GPS-lab beschreven. Hiermee kan er antwoord worden gegeven op de eerste operationele onderzoeksvraag en wordt duidelijk waarom het GPS-lab bestaat. Vervolgens wordt het werkproces onder de loep genomen en zullen de te onderscheiden deelprocessen met behulp van stroomschema's worden beschreven. Na deze beschrijving worden de deelprocessen in hoofdstuk vier geanalyseerd, waarbij de knelpunten naar voren komen. Tevens wordt er een ambitie uitgesproken over het toekomstige werkpoces. In hoofdstuk vijf worden verschillende oplossingen gegeven die toegepast kunnen worden, en wordt beargumenteerd welke oplossingen uiteindelijk gekozen zijn. Deze oplossingen worden in hoofdstuk zes uitgewerkt. Het laatste hoofdstuk sluit af met de conclusie en aanbevelingen voor vervolgonderzoek.

Het verbeteren van een werkproces is niet juist uit te voeren zonder kennis van de achtergrond van het proces. Daarom wordt er in dit hoofdstuk aandacht gegeven aan GPS-tracking. Allereerst wordt er ingegaan op vraag wat GPS-tracking precies is en hoe het gebruikt wordt in de wetenschap en het bedrijfsleven. Vervolgens komt het GPS-lab van de Hogeschool van Amsterdam aan bod. Hoe gebruiken zij GPS-tracking in hun onderzoek? Als laatste wordt Urbanism on Track 2012 besproken. Tijdens dit seminar van de TU Delft wisselden Europese onderzoekers kennis uit over GPS-tracking en werd er gebrainstormd over mogelijkheden, problemen, verbeteringen en de toekomst. Het hoofdstuk wordt afgesloten met een korte conclusie.

### **2.1 GPS-TRACKING**

GPS-tracking kan worden gedefinieerd als het monitoren van de beweging van een object, persoon of dier met behulp van een GPS-ontvanger. Deze beweging wordt herleid uit een reeks van locaties die met een bepaald interval gemeten worden door de ontvanger. Het kan worden gezien als een sensor om de locatie en de activiteit van de persoon die de ontvanger bij zich draagt te meten (van der Spek e.a., 2009).

Zoals de naam al aangeeft, wordt de locatie bepaald met behulp van GPS. De afkorting staat voor Global Positioning SystemDit is een plaatsbepalingsysteem dat op afstandsmeting naar satellieten is gebaseerd. Het is een militair systeem van het Amerikaanse leger dat kosteloos door de overheid van de VS beschikbaar wordt gesteld aan iedereen (Husti, 2000, p.14). Van 1991 tot 2000 zat er echter voor de niet-militaire gebruikers een fout in het signaal, Selective Availabilty genaamd. Dit zorgde voor een degradatie in de meetprecisie (Husti, 2000, p. 4).

Na het opheffen van deze fout in 2000 werd het systeem toegankelijker voor iedereen. Dit resulteerde in een toename van de mogelijkheden voor het toepassen van GPS-tracking in het bedrijfsleven, de wetenschap en persoonlijk gebruik. Door ontwikkeling in de technologie werd het ook steeds goedkoper en gemakkelijker om GPS te gaan gebruiken om data mee in te winnen. Met de komst van smartphones en andere mobiele devices worden deze mogelijkheden alleen maar groter. Een aantal voorbeelden van het gebruik van GPS-tracking:

- *Transportsector: Door GPS-tracking is men op de* hoogte van de locatie van zowel voertuigen als producten en kan men hier op allerlei manieren gebruik van maken. Het volgen van de vloot van koeriers zorgt ervoor dat men beter in kan spelen op de vraag welke koerier voor een opdracht naar een bepaalde locatie moet. Het is immers duidelijk waar alle medewerkers zijn.
- Beveiliging & opsporing: Door objecten te voorzien van een ontvanger kan men deze lokaliseren als ze gestolen worden. Ook kan er een alarm afgaan als een object een bepaald gebied binnenkomt of verlaat. Hetzelfde geldt voor personen met bijvoorbeeld een enkelband.
- **Wetenschap: Het in beeld brengen van** bewegingspatronen van mens en dier, ten behoeve van bijvoorbeeld biologisch onderzoek, netwerkanalyses of sociale studies. Het GPS-lab is hiervan een goed voorbeeld. Bij het volgen van dieren heeft er een flinke ontwikkeling plaatsgevonden in de apparaten. Door de lange duur van onderzoeken moet de stroomvoorziening goed geregeld worden, apparaten moeten niet te groot zijn en het verkrijgen van de data uit de GPSontvanger is een uitdaging.
- • *Routebeschrijvingen:* Een steeds groter aantal mensen gebruikt GPS-tracking om bijvoorbeeld wandelroutes vast te leggen. Deze routes worden vervolgens gedeeld met anderen, zodat ze kunnen dienen als navigatie. Met de integratie van telefoon, GPS en de juiste applicaties wordt dit steeds gemakkelijker.

#### **DRIE TYPES ONTVANGERS**

Leveranciers van GPS-trackers delen hun apparaten in drie categorieën in: dataloggers, datapushers en datapullers (GPS Fleet Solutions, 2012). Hieronder een beschrijving van deze drie types:

1. *Dataloggers:* GPS-trackers registreren met een bepaald interval de locatie. Deze informatie wordt opgeslagen in de trackers, bijvoorbeeld op het interne geheugen of een geheugen kaart. Met behulp van een rechtstreekse USB-verbinding of het uitlezen van de kaart met een cardreader verkrijgt men de gegevens. Het gebruik van dataloggers is vooral populair onder wandelaars en fietsers die met de GPS-tracker hun route opslaan en deze later terug kunnen of kunnen delen met anderen.

- 2. *Datapushers:* In vergelijking met dataloggers wordt de informatie niet opgeslagen op de GPStracker maar wordt deze informatie verstuurd naar een server. De bewegingen worden dus actief gevolgd, in tegenstelling tot de datalogger, waar dit pas achteraf te zien is. Een ander verschil is dat er een actieve dataverbinding nodig is om de data te kunnen versturen. In de praktijk betekent dit meestal dat er gebruik wordt gemaakt van een simkaart. De overeenkomst met dataloggers is dat de locatie met een bepaald interval wordt verkregen. Vooral in de transportsector gebruikt men dit systeem, om voertuigen te volgen. Ook voor beveiliging wordt dit type gebruikt, bijvoorbeeld in de enkelband van een persoon.
- 3. *Datapullers:* Datapullers zijn GPS-trackers die altijd aan staan. Dit houdt in dat de locatie altijd bekend is en dus niet met een bepaald interval gemeten wordt. Tevens heb ook deze systemen een dataverbinding met het internet of het GSMnetwerk. In tegenstelling tot een datapusher wordt de informatie over de locatie niet actief verstuurd, maar op aanvraag van een persoon of systeem. Datapullers worden als beveiliging van eigendommen gebruikt. Op het moment dat er iets gestolen wordt, is het mogelijk om via het versturen van een sms de locatie te verkrijgen.

Afhankelijk van de functies van het apparaat is het mogelijk dat deze niet in één klasse ingedeeld kan worden. Een smartphone voldoet aan alle drie de beschrijvingen, afhankelijk van hoe het apparaat gebruikt wordt.

#### **INGEWONNEN DATA**

De gegevens die worden ingewonnen met een GPSontvanger zijn ook afhankelijk van het apparaat en de instellingen/eisen van de gebruiker. Naast standaarddata zoals de x,y,z coördinaten en het tijdstip waarop de punten zijn gemeten, zijn ook de snelheid en de richting van de beweging interessante data. Eventueel wordt er ook aangegeven hoeveel satellieten er zichtbaar waren tijdens de meting en hoe goed het signaal was. Dit geeft informatie over de nauwkeurigheid. Niet elke ontvanger voegt deze informatie toe aan de uiteindelijke data.

#### **PRIVACY**

Privacy is een lastig onderwerp bij het gebruik van GPStracking. Immers, van personen zijn de bewegingen te volgen. Op het moment dat er hier een identiteit aan wordt gekoppeld, kunnen mensen in hun privacy

worden aangetast. Voor onderzoek is dit een lastig punt omdat het voor personen een punt kan zijn om niet te participeren in onderzoek.

Ook op het gebied van het volgen of opsporen van mogelijke verdachten is dit een punt waar men het nog niet over eens is. Het is een goede techniek om de bewegingen van een verdachte te volgen door bijvoorbeeld een GPS-tracker aan zijn auto te verbinden. De vraag is echter of dat zomaar mag. Op 23 januari 2012 heeft het Hooggerechtshof in Amerika besloten dat de politie dit niet mag doen zonder toestemming van de rechterlijke macht (McCullagh, 2012).

#### **2.2 HET GPS-LAB**

Het GPS-lab is een onderzoekslab van de Hogeschool van Amsterdam, binnen de afdeling Bouwkunde/ Logistiek. Het valt onder het lectoraat MI(d)R, dit is een afkorting voor Meervoudig Intensief Duurzaam Ruimtegebruik en is gericht op stedenbouwkundig onderzoek.

Het doel van het GPS-lab is om met behulp van de ingewonnen data inzichtelijk te maken wat de bewegingen van de participanten door de stad zijn en waarom ze deze bewegingen maken. Het gaat er dus om dat zoveel mogelijk kennis van het ruimtegebruik in de stad wordt verzameld. Dit is ten behoeve van het direct of indirect versterken van de argumentatie voor verandering of verbetering in de stad (GPS-lab, 2012a). Door gebruik van de GPS-ontvanger kan het veronderstelde ruimtegebruik ook daadwerkelijk in beeld worden gebracht. Dit gebeurt met GPSontvangers die onder ideale omstandigheden tot 2 meter nauwkeurig zijn. Deze nauwkeurigheid is goed genoeg voor dit onderzoek, omdat met deze nauwkeurigheid al te zien is hoe men zich over het netwerk van straten beweegt. Meerdere malen per minuut registreert de ontvanger de locatie van de participant. Door deze locaties te verbinden ontstaat er een route. Daarnaast wordt er gebruik gemaakt van een vragenlijst. Deze lijst is heeft een grote toegevoegde waarde omdat er kenmerken aan de bewegingen van de participant toegevoegd worden (GPS-lab, 2012a).

De tijdsduur van het onderzoek is afhankelijk van de vraag en het doel. Hetzelfde geldt voor de opzet. Vooral de keuze tussen hoe de ontvanger wordt ingezet zorgt voor verschil. Er kan worden gekozen voor onderzoek op basis van een locatie, waarbij participanten op die locatie worden benaderd om voor een dag mee te doen. Een ander voorbeeld is het onderzoek waarbij

een groep participanten voor een langere periode (een week) gevolgd wordt.

Het apparaat dat gebruikt wordt is een datalogger. Na het onderzoek worden de ontvangers uitgelezen om de data te kunnen gebruiken. Met het onderzoek worden er twee types data verkregen; ruimtelijke en statistische data. De ruimtelijke data zijn de gegevens uit de GPS-ontvanger. Hieruit wordt opgemaakt hoe een persoon zich bewogen heeft door de stad. Deze ruimtelijke data bestaan na verwerking uit drie elementen: punten, lijnen en vlakken. De statistische data bevatten de gegevens uit de enquête en geven een aantal kenmerken van de persoon. Door deze data te koppelen met de ruimtelijke data krijgen deze meer waarde, omdat er nu niet alleen duidelijk wordt hoe de bewegingen van mensen zijn, maar ook welke kenmerken deze mensen hebben. Mogelijk kunnen hier dan verbanden uit afgeleid worden.

In figuur 2.1 hiernaast is in een abstracte weergave te zien hoe de stedenbouwkunde de GPS-data (circuits) combineert met gegevens over het netwerk (frame) en de bestemmingen (patterns). Zo kan men zien hoe het netwerk wordt gebruikt om bij bepaalde bestemmingen te komen. Overigens hoeven deze bestemmingen niet alleen het doel van een trip te zijn. Het kunnen ook herkenningspunten in een stad zijn, die vaak gebruikt worden als mensen op weg zijn door de stad. Hoewel het dan niet de snelste of kortste route is, komt men er toch langs omdat het een herkenningspunt is.

Daarnaast kan er worden waargenomen of mensen gebruik maken van de gewenste route, of dat men een straat juist mijdt. Het GPS-onderzoek geeft dan niet een oorzaak, maar geeft wel een verschijnsel aan waarvoor dan bijvoorbeeld op locatie meer onderzoek kan plaatsvinden.

Een ander type onderzoek met GPS-tracking richt zich op logistiek. Hierbij moet gedacht worden aan grote mensenstromen op evenementen en festivals. Door de bewegingen van mensen te registreren is het mogelijk om te analyseren of de opzet van bijvoorbeeld een festivalterrein goed is, of dat het efficiënter kan.

Om de data te analyseren worden er bijvoorbeeld visualisaties gemaakt. Een belangrijke vorm hiervan is de heatmap, waarin dichtheden worden weergegeven.

In figuur 2.2 is een eenvoudige heatmap te zien die gemaakt is met data van een in 2012 uitgevoerd

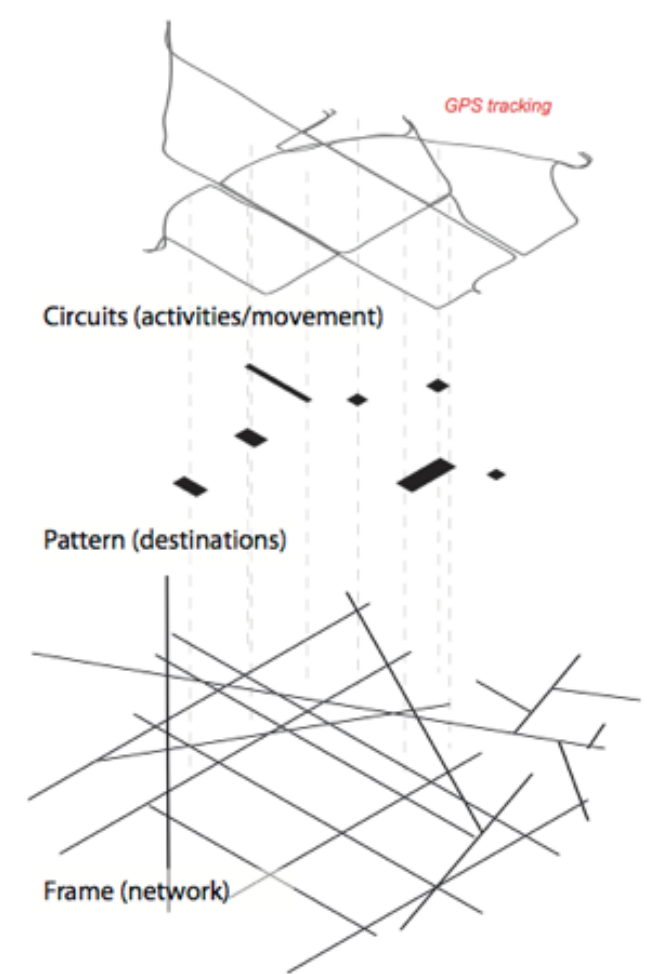

*Figuur 2.1: Abstracte weergave van de samenhang tussen circuits, frames en patters. Bron: GPS-lab 2011*

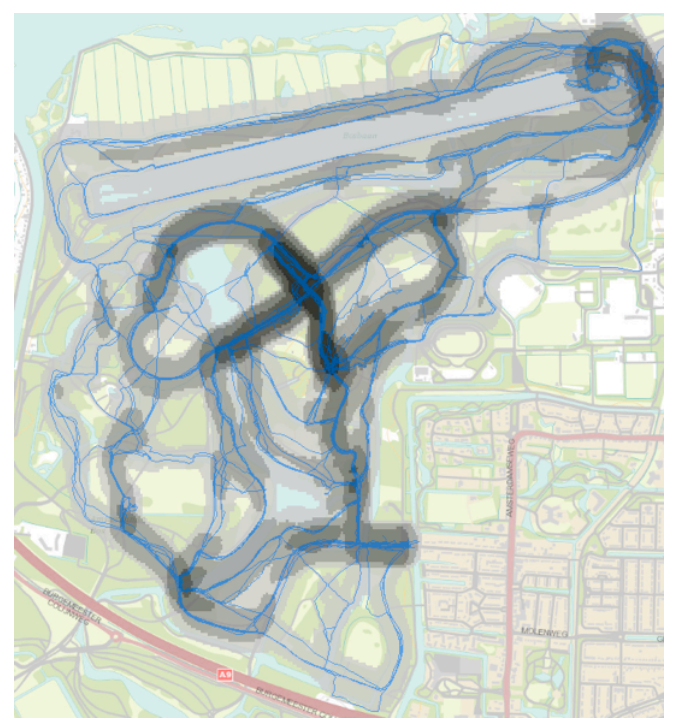

*Figuur 2.2: Een voorbeeld van het visualiseren van data door middel van een heatmap. Bron: GPS-lab 2012b*

onderzoek in het Amsterdamse Bos. In het lichtblauw zijn de 64 tracks te zien (opgebouwd uit totaal 10.158 punten). De grijstinten gegeven de dichtheid van de tracks weer. Hoe donkerder de grijstint, des te meer tracks zich binnen een bepaalde straal bevinden. In de afbeelding bevinden de donkere plekken zich in het midden van de kaart. Langs die plekken in het Amsterdamse Bos zijn de meeste mensen komen wandelen.

Een andere mogelijkheid om de data te visualiseren, is om er een animatie van te maken. Doordat ieder punt een tijdsaanduiding heeft, kan er zo een beeld worden gemaakt van de bewegingen van personen, dieren of andere objecten door de tijd. In het VPRO-programma 'Nederland van Boven' uit 2011 werden dergelijke animaties gebruikt om bijvoorbeeld de bewegingen van vogels of herten weer te geven.

Inmiddels zijn er vanuit het GPS-lab al een aantal projecten gedraaid in het centrum van Rotterdam en Haarlem, het Amsterdamse Bos en het festival Acces Live. In mei 2012 staat er een onderzoek gepland in Amsterdam-Oost

### **2.3 URBANISM ON TRACK 2012**

Om extra informatie over GPS-onderzoek in het algemeen te verkrijgen, is er een tweedaags seminar bijgewoond. Op 13 en 14 maart werd er vanuit de TU Delft een seminar georganiseerd waarbij onderzoekers vanuit Europa bij elkaar kwamen om kennis uit te wisselen. Dit gebeurde via twee methodes. Allereerst via een datachallenge, waarbij er vooraf informatie naar de participanten gestuurd was. Over het resultaat werden een aantal korte presentaties gegeven. Op de tweede dag werden er door middel van workshops een aantal knelpunten van GPS-onderzoek besproken en uitgewerkt en werd er gezocht naar mogelijke oplossingen. Hieronder volgt een uitwerking van de belangrijkste conclusies.

#### **STANDAARDEN**

GPS-tracking wordt op het gebied van de stedenbouwkunde nog niet vaak toegepast. Tevens zijn de onderzoeken zeer verschillend van elkaar. Dit heeft als gevolg dat er nog geen standaarden zijn ontwikkeld om bijvoorbeeld het onderzoek goed te kunnen toetsen. Ook wijkt dit type onderzoek af van gebruikelijk onderzoek met GPS-tracking. Dit komt doordat er naast de ruimtelijke informatie over de beweging, ook gegevens van de personen genoteerd worden. Hiervoor ontbreken de juiste tools. Ook het gebruik van software is zeer verschillend, er worden

meerdere pakketten gebruikt om tot hetzelfde doel te komen. Veel software wordt zelf gemaakt, zodat het precies past bij het onderzoek.

#### **HANDWERK**

Opvallend was dat ook andere onderzoekers veel handwerk verrichten bij het uitvoeren van GPStracking onderzoek. Dit heeft te maken met de eerder genoemde reden dat er nog geen vaste methode is om het juist uit te voeren, maar ook omdat het onderzoek niet herhaald hoeft te worden. Hierdoor wordt er weinig geautomatiseerd, want er hoeft geen tijdwinst te worden geboekt door automatisering toe te passen.

#### **NAUWKEURIGHEID**

Het is onduidelijk hoe precies een GPS-ontvanger is. Dit heeft te maken met het feit dat de meeste GPSontvangers een intern algoritme gebruiken waarmee er smoothing van de route uitgevoerd wordt. Dit betekent dat gemeten punten aangepast worden door het apparaat. Wat er hierdoor aan data aangepast wordt of verdwijnt, is onduidelijk. Het is echter niet mogelijk om informatie te verkrijgen over het gebruikte algoritme. Tevens is onduidelijk wat er wordt aangepast als er een andere modus wordt gebruikt. Sommige ontvangers hebben namelijk de keuze om te switchen tussen 'voetganger', ' fiets' of 'auto'. Het precieze effect hiervan is niet duidelijk. Daarnaast is er een ander punt van onbetrouwbaarheid. Dit betreft de vragenlijst die mensen invullen voor extra informatie. Als iemand aan het einde van dag details moet invullen over zijn gemaakte trip is het mogelijk dat er (onbewust) verkeerde informatie wordt verschaft.

#### **PARTICIPATIE**

Het is moeilijk om veel participanten te krijgen voor een onderzoek. Hierdoor kan de waarde afnemen. Het heeft een aantal oorzaken:

- ledereen heeft een GPS-ontvanger nodig.
- Hoewel er geen sprake van is, vinden veel mensen het een inbreuk op hun privacy.
- De hoevelheid moeite wordt meer naar mate het onderzoek langer duurt. Zeker als er bijvoorbeeld dagelijks een vragenlijst ingevuld moet worden.
- Participanten worden niet of nauwelijks beloond voor hun deelname.

#### **ONDERSCHEIDEN VAN VERVOERSMIDDELLEN UIT GPS-TRIPS**

Voor onderzoek is het interessant om te weten hoe een persoon zich door de stad beweegt en welke vervoersmiddelen er gebruikt zijn. Snelheid is een

redelijke indicatie voor het vervoersmiddel, er zit echter ook overlap tussen de verschillende klassen. Een auto en een fiets kunnen in een drukke spits dezelfde snelheid hebben waardoor ze niet te onderscheiden zijn. Een auto en een bus zijn zelfs nog lastiger te onderscheiden (Graser, 2012). Om een beter onderscheid te kunnen maken is het nuttig om te kijken naar informatie over de ondergrond. Een fiets zal bijvoorbeeld nooit op de snelweg rijden en op het spoor rijden alleen treinen. Daarnaast moet er gebruik worden gemaakt van de stops in een trip. Een bus zal immers op vaste plaatsen stoppen. Ook kan er naast snelheid gebruik worden gemaakt van acceleratie. Als laatste kunnen er ter controle nog busschema's of treintijden bekeken worden. Dit alles leidt tot een probabiliteitsmodel waarin het meest waarschijnlijke vervoersmiddel kan worden bepaald. Een dergelijk model is echter nog niet ontwikkeld.

#### **SMARTPHONES**

De toekomst lijkt in handen te zijn van de smartphone, als vervanger van de traditionele GPS-ontvanger. De voordelen van het gebruik van smartphones zijn:

- • Koppeling van inwinning van ruimtelijke en statistische data. Door het ontwikkelen van een applicatie is het mogelijk om de gebruiker een vragenlijst in te laten vullen op de smartphone.
- Mogelijkheid tot actieve terugkoppeling met een server. Dit houdt in dat ingewonnen data direct naar de onderzoeker gestuurd wordt. Hierdoor hoeven apparaten niet meer handmatig uitgelezen te worden.
- Extra opties om data in te winnen met andere sensoren, bijvoorbeeld via WiFi, Bluetooth, de acceleratiemeter of het mobiele netwerk. Vooral de acceleratiemeter is nuttig voor onderzoek naar gebruikte vervoersmiddelen.
- Met behulp van batterijpacks wordt de batterijduur van een smartphone lang genoeg. Tevens zijn de meeste smartphones gemakkelijk via USB op te laden.

### **2.4 CONCLUSIES**

GPS-tracking wordt sinds het ontstaan van het GPSnetwerk steeds vaker toegepast en er worden nog steeds nieuwe mogelijkheden bedacht. Het volgen van de bewegingen van mens, dier, voertuig of product, is om meerdere redenen interessant. Het wordt dan ook toegepast in het bedrijfsleven, de wetenschap, veiligheid en voor persoonlijk gebruik. In de wetenschap wordt dit gedaan ten behoeve van onderzoek.

Ook het GPS-lab van de Hogeschool van Amsterdam past deze techniek toe bij het uitvoeren van stedenbouwkundig onderzoek. Zij verbinden de beweging van personen met het netwerk van de stad en zoeken naar verbanden of proberen een verschijnsel te verklaren. Echter, men wil naast de beweging ook informatie hebben over de persoon, om meer mogelijkheden te hebben binnen het onderzoek. Met traditionele GPS-ontvangers kan deze informatie echter niet ingewonnen worden, dit levert extra handwerk op. Tevens is er wat betreft software geen tool op de markt die specifiek voor dergelijk onderzoek gebruikt wordt. Het ontbreekt aan standaarden om dit type onderzoek uit te voeren. Ook andere punten, zoals privacy en participatie leveren problemen op bij het uitvoeren van het onderzoek. De smartphone lijkt een deel van bovengenoemde problemen weg te kunnen nemen, en biedt daarnaast extra mogelijkheden door gebruik van andere sensoren dan alleen GPS.

Er kan dus geconcludeerd worden dat er nog veel nieuwe zaken te onderzoeken zijn en dat nog lang niet alle mogelijkheden van GPS-tracking bekend zijn. Dit geldt in het algemeen als specifiek voor stedenbouwkundig onderzoek.

In het vorige hoofdstuk is GPS-tracking beschreven. Dit geeft de achtergrondinformatie om het werkproces van het GPS-lab te begrijpen. In dit hoofdstuk wordt het werkproces onder de loep genomen. Allereerst wordt de methode uitgewerkt waarmee het proces wordt omschreven. Daarna komt het gehele proces aan bod, in een groot overzicht van het geheel. Vervolgens wordt het werkproces in een zestal deelprocessen ingedeeld. Het doel hiervan is om duidelijk te krijgen hoe het huidige werkproces in elkaar zit. Door dit te combineren met de kennis uit het tweede hoofdstuk kunnen knelpunten geïdentificeerd worden.

### **3.1: STROOMSCHEMA'S**

Werkprocessen hebben snel de neiging om onoverzichtelijk te worden als ze gewoon worden beschreven. Door bijvoorbeeld een grote hoeveelheid aan stappen, die elkaar opvolgen en bijbehorende onderlinge relaties hebben, kan een beschrijving zeer onduidelijk en langdradig worden. Echter, door het proces te gaan visualiseren door middel van stroomschema's wordt verduidelijkt wat de stappen in het proces zijn, hoe de 'stroom' van deze stappen is en wat mogelijke knelpunten kunnen zijn in het proces. Een plaatje zegt immers soms meer dan duizend woorden.

Een stroomschema kan worden omschreven worden als een grafische en gestructureerde representatie van een proces, waarin verschillende stappen en de volgorde waarin deze worden ondernomen, worden weergegeven. Stroomschema's zijn populair geworden in de computerindustrie. Hier zijn ze ontwikkeld om de stappen in complexe processen weer te geven. De oorsprong van het gebruik ligt echter in de jaren '30 van de 20e eeuw, toen ze op kleine schaal in industriële processen gebruikt werden (Fryman, 2002, p.168). Het is waarschijnlijk de oudste methode om systeemprocessen of een volgorde van stappen weer te geven met behulp van een diagram (Kaplan, 2001).

Het gebruik van stroomschema's bleef niet beperkt tot de computerindustrie. Door twee oorzaken deden stroomschema's hun intrede in de rest van het bedrijfsleven. Ten eerste kregen programmeurs nieuwe functies als managers, maar bleven ze gebruik maken van de om processen inzichtelijk te maken. Daarnaast ontwikkelde de computerindustrie zich zodanig dat het mogelijk werd om digitaal stroomschema's te maken, in plaats van met de hand (Cordes, 1998). Inmiddels worden stroomschema's breed toegepast. Hiervoor is zelfs een ISO-standaard, ISO 5087 ontworpen waarin staat omschreven hoe een stroomschema

er uit moet zien (ISO, 2012). De toename in gebruik van stroomschema's heeft tot gevolg dat er allerlei types worden beschreven die vaak veel onderlinge overlap vertonen. Wikipedia (Flowcharts Wiki, 2012) geeft bijvoorbeeld vier types aan, maar tegelijkertijd worden er bronnen aangehaald die een andere indeling hanteren. Belangrijk voor deze scriptie is dat het gaat om een niet-wiskundig stroomschema waarin de verschillende stappen in het proces worden aangegeven. Tevens laten deze stappen zien waar de informatie vandaan komt en wat er mee gedaan wordt.

Stroomschema's hebben een aantal voordelen als ze juist worden gebruikt:

- Creëren van overzicht en duidelijkheid.
- Inzichtelijk maken van onderlinge relaties.
- Detectie van problemen in het proces.
- Het verdelen van de stappen in deelprocessen.
- Complete en overzichtelijke documentatie.
- Afbakenen van een proces.

Een nadeel van een stroomschema is echter dat het zijn eigen doel onderuit kan halen door onduidelijk te worden. Als een schema te groot wordt kan er een soort spaghetti of spinnenweb ontstaan. Om dit te voorkomen heeft Fryman (Fryman, 2002, p.170) een stappenplan opgesteld:

- 1. Bepaal welk proces er in een stroomschema weergegeven moet worden.
- 2. Bedenk welk detailniveau er gebruikt gaat worden. Een stroomschema op macroniveau is globaal en laat alleen de belangrijkste stappen zien, terwijl een stroomschema op microniveau stap voor stap alles uitwerkt.
- 3. Baken de grenzen van het proces af. Besluit dus om processen te splitsen als het schema te groot kan worden.
- 4. Kies met welke stap het proces begint.
- 5. Bepaal de volgorde van de stappen. Hierbij draait het om de vraag: Wat volgt er nu?
- 6. Bepaal met welke stap het proces eindigt.

Dit schema zorgt ervoor dat het in ieder geval duidelijk is wat er in het schema moet komen en dat het schema niet overvol wordt. Echter moet het ook visueel geordend zijn. Het schema moet dus waar mogelijk van boven naar beneden en van links naar rechts stromen.

Tevens is het nuttig om gebruik te maken van de algemene symbolen zoals deze in ISO 5087 omschreven staan. In figuur 3.1 worden de symbolen

weergegeven zoals deze gebruikt gaan worden in het onderzoek. In de symbolen of naast de pijlen moeten er korte omschrijvingen staan van de stappen of keuzes, zodat duidelijk is wat er wordt bedoeld. Overigens is het gebruik van dit systeem altijd onderhevig aan de subjectiviteit van mensen. Dit betekent dat nooit iedereen dit systeem het prettigst zal vinden, omdat men een andere voorkeur heeft.

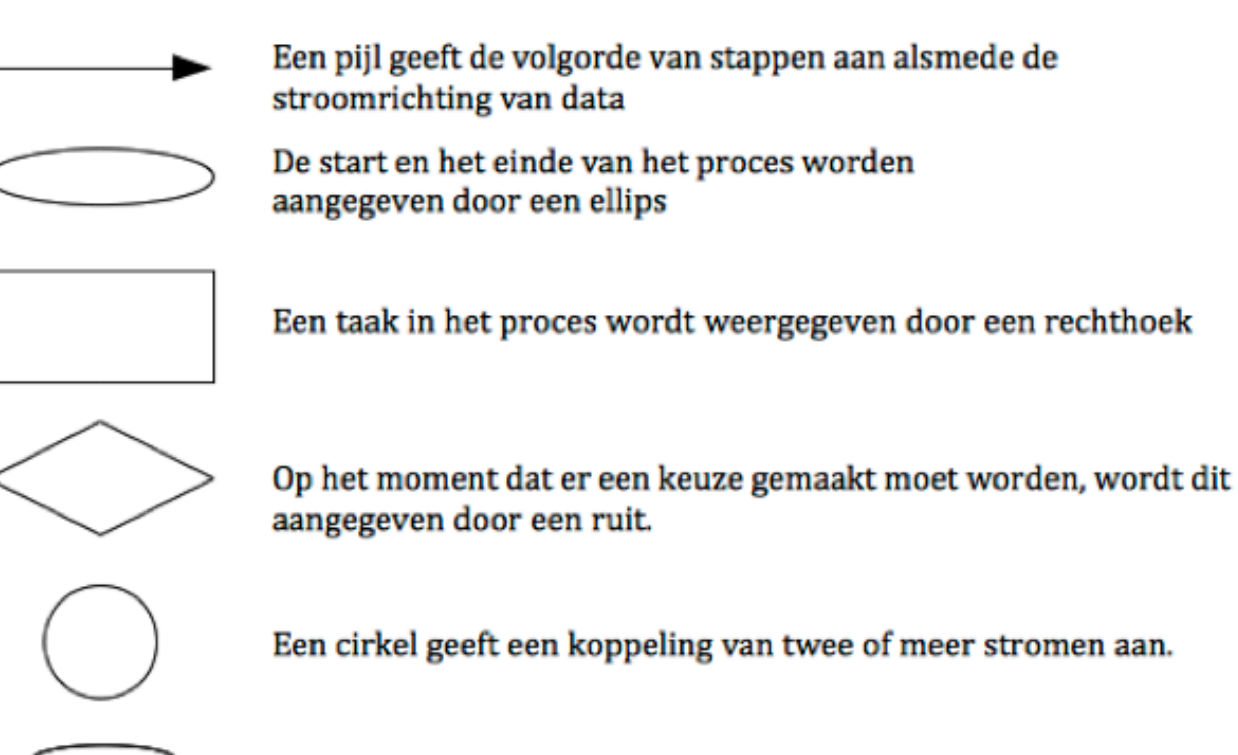

Een cilinder geeft aan dat er gebruik wordt gemaakt van een database

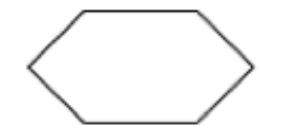

Overige belangrijke elementen worden weergegeven door een hexagon

*Figuur 3.1: Weergave en beschrijving van de zes symbolen zoals deze gebruikt gaan worden.*

### **3.2 PROCESBESCHRIJVING**

Het beschrijven van het werkproces van het GPS-lab wordt gedaan met behulp van stroomschema's. Omdat het voor het analyseren van het proces prettiger is om het in deelprocessen op te delen, zal er eerst op macroniveau naar het gehele proces gekeken worden. Hierdoor wordt niet alleen duidelijk hoe het proces in algemene zin in zijn werk gaat, maar kunnen ook de deelprocessen worden afgebakend.

Belangrijk om te vermelden is dat er een aantal begrippen zoals 'trip' en 'blur' in eerste instantie niet uitgelegd worden. Dit zal gebeuren bij de deelprocessen waar deze begrippen aan bod komen.

#### **GEHELE PROCES**

Het proces start op het moment dat een persoon wil participeren in het onderzoek, te zien in figuur 3.2. Als gevolg van deze participatie wordt er ruimtelijke data in de vorm van GPS-tracking verkregen. Daarnaast wordt er statistische data in de vorm van enquêtes verkregen. De enquêtes zijn op papier genoteerd, maar voor het vervolg van het onderzoek is het echter van belang dat ze gedigitaliseerd worden in Excel. Vanuit de GPS-ontvangers worden de trips opgeslagen op een computer. De volgende stap om te kijken of de trips schoon zijn, of dat er sprake is van blur. Eventuele blur wordt handmatig weggehaald. Tevens worden de trips gevalideerd voor het onderzoek. Validatie houdt in dat gekeken wordt of een trip aan de vooraf gestelde definitie voldoet. Deze definitie beschrijft dat een trip moet starten en eindigen op hetzelfde punt. Door bijvoorbeeld het uitvallen van een GPS-ontvanger kan een trip niet-valide zijn.

Dit wordt aangegeven in de Excelsheet, er vindt dan interactie plaats tussen de twee stappen. Als de tracks schoon zijn en gevalideerd vindt er verdere verwerking in ArcGIS plaats. Na de verwerking worden de enquêtes gekoppeld aan de tracks. De output wordt gebruikt voor stedenbouwkundig onderzoek, door middel van statistische analyses, kaarten en bewegende beelden.

Deze globale beschrijving laat zien dat het proces niet één route volgt met een opeenvolging van stappen, maar dat er gelijk een splitsing plaats vindt. Vervolgens is er sprake van twee processen. In figuur 3.2 is te zien dat het gaat om splitsing waarbij de twee typen data, statistisch en ruimtelijk, worden ingewonnen. Beide processen moeten afgerond worden. Het is anders niet mogelijk om de koppeling uit te voeren en het proces af te ronden met de gewenste output.

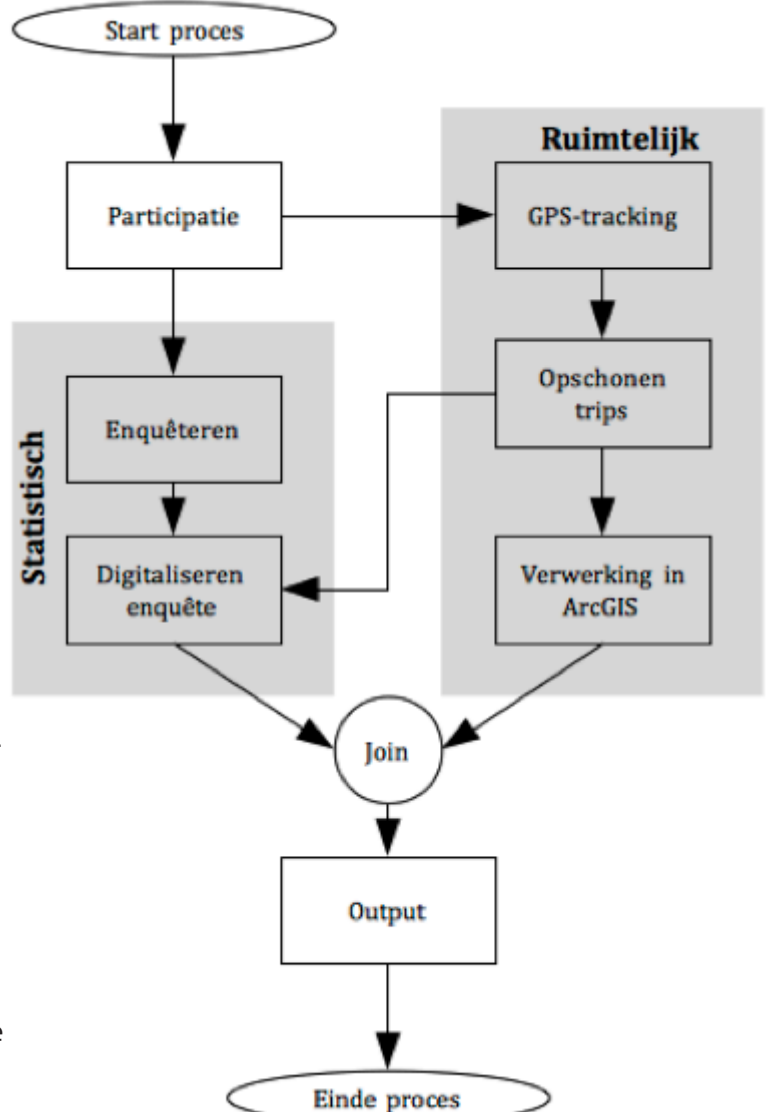

*Figuur 3.2: Gehele werkproces GPS-lab, met in de grijze vlakken de stappen die alleen met ruimtelijke of statistische data te maken hebben*

#### **AFBAKENING DEELPROCESSEN**

Om bij het analyseren niet het hele proces in zijn geheel te hoeven bekijken, wordt er een verdeling toegepast. De hieruit ontstane deelprocessen kunnen vervolgens met een hoger detailniveau worden beschreven en gevisualiseerd. Dit geeft weer meer ruimte voor een correcte analyse per proces.

Het gehele proces kan in verschillende stappen worden verdeeld:

- Inwinning van data: Door de enquêtes en de GPSontvangers
- Verwerking van de data: Digitaliseren van de enquêtes en het opschonen en verwerken van de tracks. Vervolgens het samenvoegen van deze twee datasets tot één geheel.
- Analyse: Op basis van de samengevoegde dataset vindt er een stedenbouwkundige analyse plaats met behulp van kaarten, statistiek en bewegende beelden.

Met behulp van deze indeling kunnen de deelprocessen afgebakend worden (figuur 3.3):

- 1. Het inwinnen en digitaliseren van de enquête (blauw)
- 2. De inwinning van data met behulp van de GPSontvanger (Rood)
- 3. Het opschonen van de tracks (Groen)
- 4. Het verwerken van de tracks in ArcGIS (Geel)
- 5. Het verwerken van de output (Oranje)

Deze indeling is, zoals eerder aangegeven, met behulp van de verschillende stappen gemaakt. De eerste stap in het proces, participatie, is grijs gemaakt omdat dit te maken heeft met het werven van mensen. Deze niettechnische stap valt buiten het beroepsgebied en zal buiten beschouwing worden gelaten.

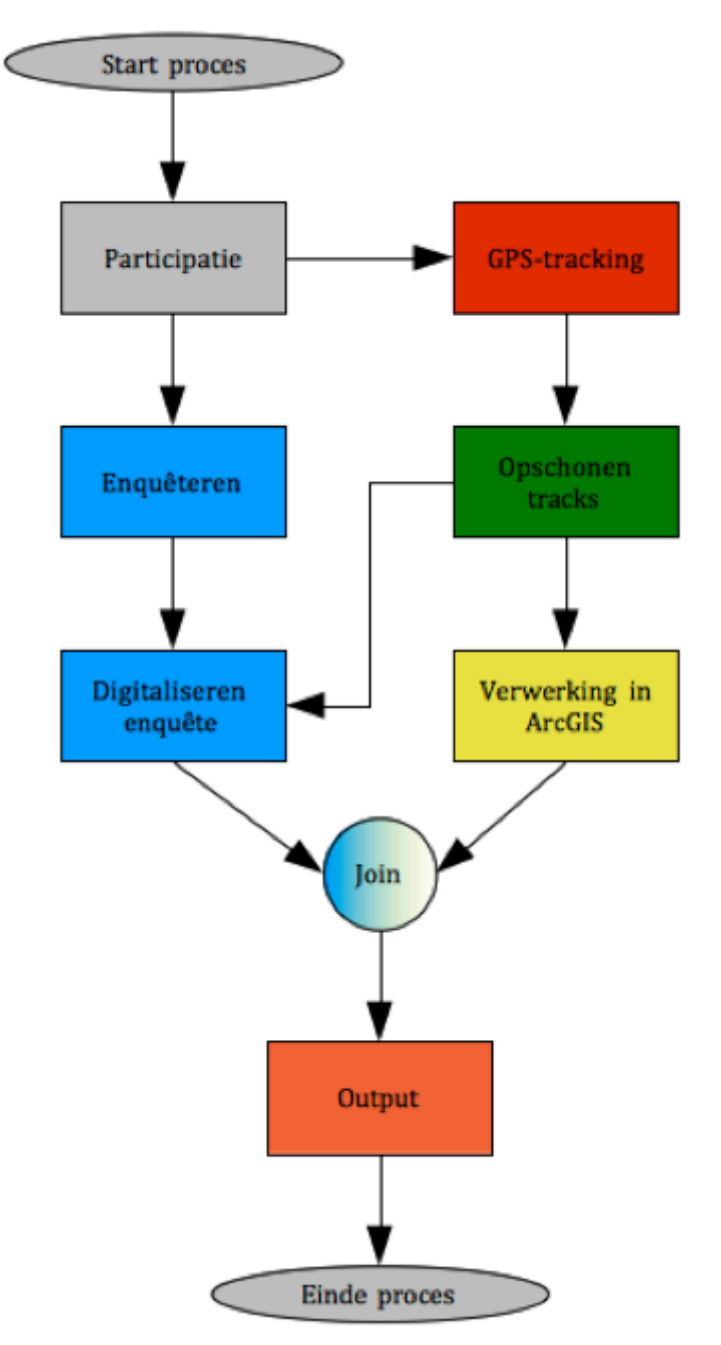

*Figuur 3.3: De verschillende deelprocessen in het gehele werkproces, aangegeven per kleur*

#### **DEELPROCES 1: HET INWINNEN EN DIGITALISEREN VAN DE ENQUÊTE**

Dit deelproces, weergegeven in figuur 3.4, omvat het verkrijgen van data uit de enquêtes. Als een persoon bereid is gevonden om te participeren in het onderzoek, worden er een aantal vragen gesteld die relevant zijn voor het onderzoek (bijvoorbeeld doel van het bezoek aan een bepaalde locatie). Deze vragen worden op een formulier genoteerd. Per participant is er één formulier. Om te zorgen dat de enquête van de persoon en zijn bijbehorende track van de GPSontvanger niet verwisseld worden, wordt ook een TripID genoteerd.

Een TripID bestaat uit een aantal kenmerken, die samengevoegd worden:

- 1. Jaartal '####'
- 2. Maand '##'
- 3. Dag '##'
- 4. Locatienummer '#'
- 5. GPS-ontvanger '###'
- 6. Vervolgnummer '#'

Een trip met TripID 2012020231561 is dan gemaakt op 2 februari 2012, gestart op locatie 3, met GPS-ontvanger 156 en vervolgnummer 1. Het vervolgnummer is in veel gevallen 1, tenzij de ontvanger meerdere keren wordt gebruikt.

Na het onderzoek op locatie worden alle formulieren in één Excelsheet verwerkt. Dit houdt in dat iedere enquête op één rij komt te staan. De kolommen representeren het antwoord op de vraag. Ter illustratie is een klein deel van de tabel van onderzoek uit 2011 in figuur 3.5 weergegeven. *Figuur 3.4: Weergave van het eerste deelproces in een stroomschema*

Nadat alles is ingevoerd, moet het bestand opgeslagen worden als .xls-file. De indeling van de Excelsheet en het TripID zijn voorwaarden waaraan voldaan moet worden om de data met behulp van ArcGIS volledig te kunnen koppelen aan de GPS-trips.

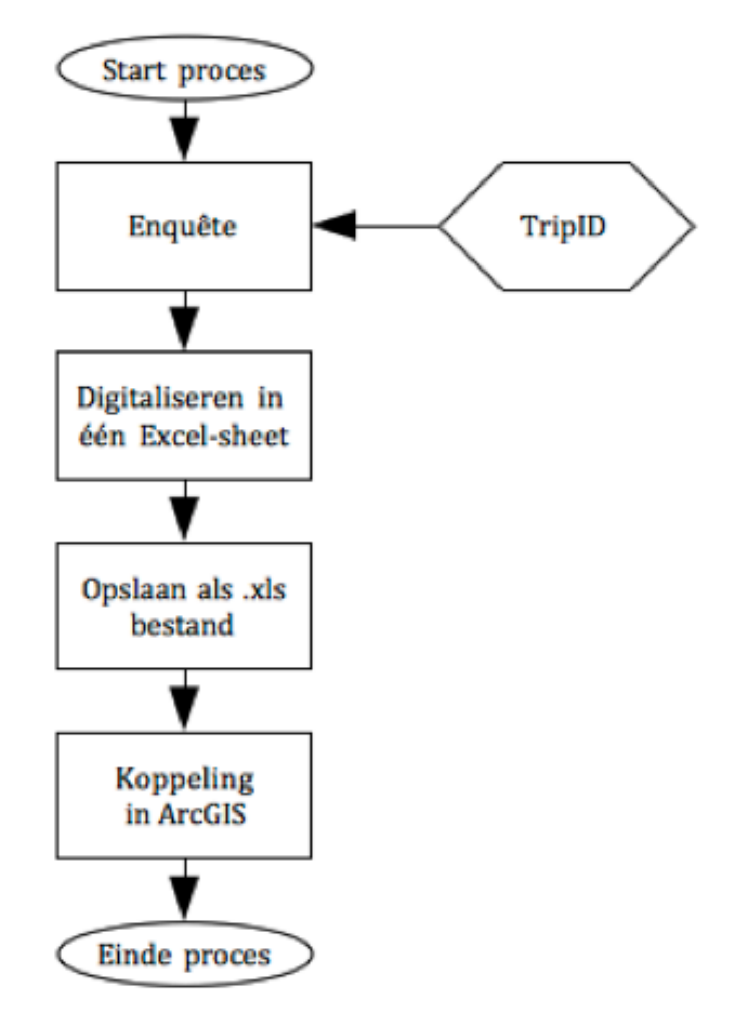

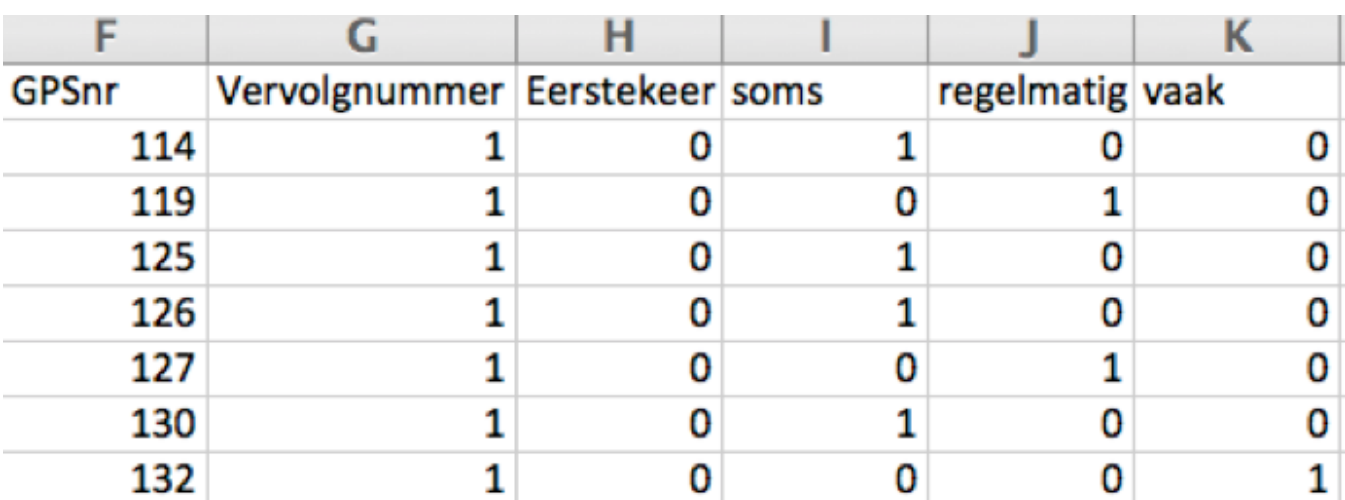

*Figuur 3.5: Deel van de tabel met statistische gegevens uit onderzoek van het GPS-lab in 2011 bron: GPS-lab, 2011*

#### **DEELPROCES 2: DE INWINNING VAN DATA MET BEHULP VAN DE GPS-ONTVANGER**

De belangrijkste bronnen van informatie zijn de zogenaamde 'trips' die worden gemaakt met de GPS-ontvanger. Deze trips zijn de bewegingen van de participanten. De GPS-ontvanger meet met een bepaald interval de locatie en slaat dit op als een punt. Door deze punten met elkaar te verbinden ontstaat er een lijn. Deze lijn geeft dus de route weer die de participanten hebben gelopen.

Voor de uitgifte van een GPS-ontvanger zijn er twee voorwaarden. Ten eerste moeten nog bestaande tracks uit het apparaat gewist worden om verwarring en onjuiste data te voorkomen. Ten tweede moet er een TripID op de enquête worden ingevuld, zodat duidelijk blijft wat bij wat hoort.

Als hieraan is voldaan wordt de GPS-ontvanger geactiveerd en meegegeven aan de participant. Nadat de participanten zijn teruggekeerd worden de GPSontvangers uitgelezen en opgeslagen op een harde schijf. Dit kan door een instelling in de GPS-ontvanger aan te passen zodat de pc of Mac het apparaat herkent en weergeeft als een usb-stick. Belangrijk hierbij is dat de naam van het .gpx bestand hetzelfde is als het eerder ingevulde TripID.

De gebruikte GPS-ontvanger is een Garmin GPSMAP 60Cx. Deze ontvanger maakt gebruikt van DGPS, waardoor de nauwkeurigheid tot onder de 5 meter komt. Bij optimale ontvangst is dit ongeveer 2 meter. De gevoelige sensor zorgt ervoor dat de ontvanger ook in (deels) afgesloten ruimtes ontvangst heeft, al is dit afhankelijk van de ruimte. Een groot nadeel van de ontvanger is dat er automatische naamgeving plaats vindt.

Hierdoor is het nodig om aan het einde van dit deelproces, bij het uitlezen van de trips, de naam handmatig aan te passen aan het TripID, met mogelijke fouten tot gevolg. Het deelproces is weergegeven in figuur 3.6.

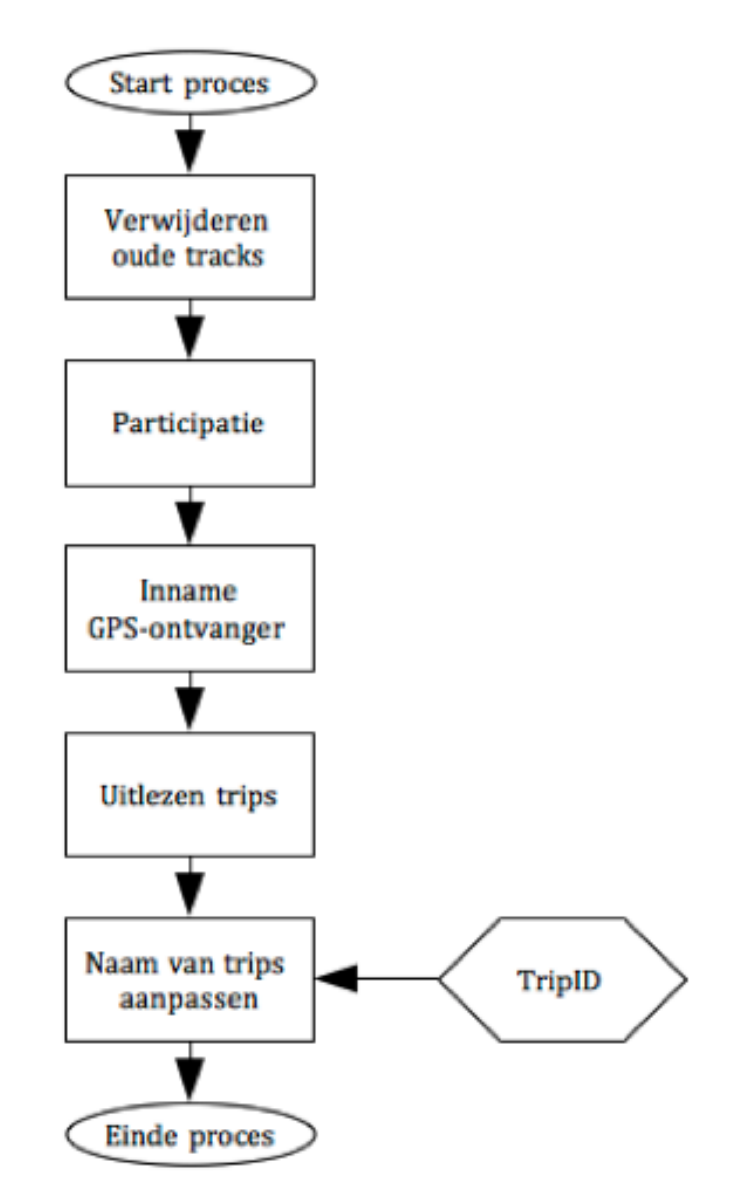

*Figuur 3.6: Weergave van het tweede deelproces in een stroomschema*

#### **DEELPROCES 3: HET OPSCHONEN EN VALIDEREN VAN DE TRIPS**

Niet elke trip is zomaar geschikt voor het gebruik in het onderzoek. Daarom wordt dit deelproces uitgevoerd (zie figuur 3.7). Na het uitlezen van de GPS-ontvanger kan er worden gekeken of de trips valide zijn. Een trip is valide als het een circuit is, met het begin- en eindpunt op de plaats van uitgifte van de GPSontvanger. Door verlies van signaal of het (tijdelijk) uitvallen kan het voorkomen dat dit niet het geval is. Bij een onderbreking is het goed mogelijk dat de ontvanger na de onderbreking weer verder gaat. In dit geval zijn er meerdere 'active logs' aanwezig die samen een trip vormen. Deze dienen in Basecamp te worden samengevoegd tot één geheel. Mocht er dan nog geen sluitend circuit ontstaan, dan is de track niet valide en zal deze niet worden meegenomen in het onderzoek.

**Active logs** 

Start proces

Openen tracks in **Basecamp** 

In de Excelsheet van de enquêtes is hiervoor een kolom gemaakt. In plaats van de 1, die staat voor 'valide', wordt er een 0 gebruikt.

Indien een track wel valide is, moet er nog een controle plaats vinden. Doordat de participanten op één punt blijven, bijvoorbeeld omdat ze een gebouw in gaan, ontstaat er op die locatie een wolk van punten. Het verschijnsel treedt dan ook vooral op in de bebouwde kom. In figuur 3.8 is een voorbeeld van dit effect te zien, ook wel 'blur' genoemd. Deze blur kan handmatig in Basecamp worden opgeschoond door punten te verwijderen. Dit proces is deels subjectief omdat de persoon die de opschoning uitvoert, keuzes moet maken in het verwijderen van bepaalde punten. Er zijn echter wel indicaties dat een punt niet correct is. De snelheid van punten in de blur is zeer hoog of de hoogte vertoont opeens een grote afwijking. Als alle tracks opgeschoond zijn, moet het bestandstype aangepast worden. GPX-bestanden kunnen niet worden gebruikt in ArcGIS, daarom worden ze met behulp van het softwarepakket GPS Utility geconverteerd naar ESRI-shapefiles (.SHP). Vanuit de tracks worden zowel points, polylines en polygons gehaald. GPS Utility heeft een optie om het converteren in een batch uit te voeren. Dit houdt in

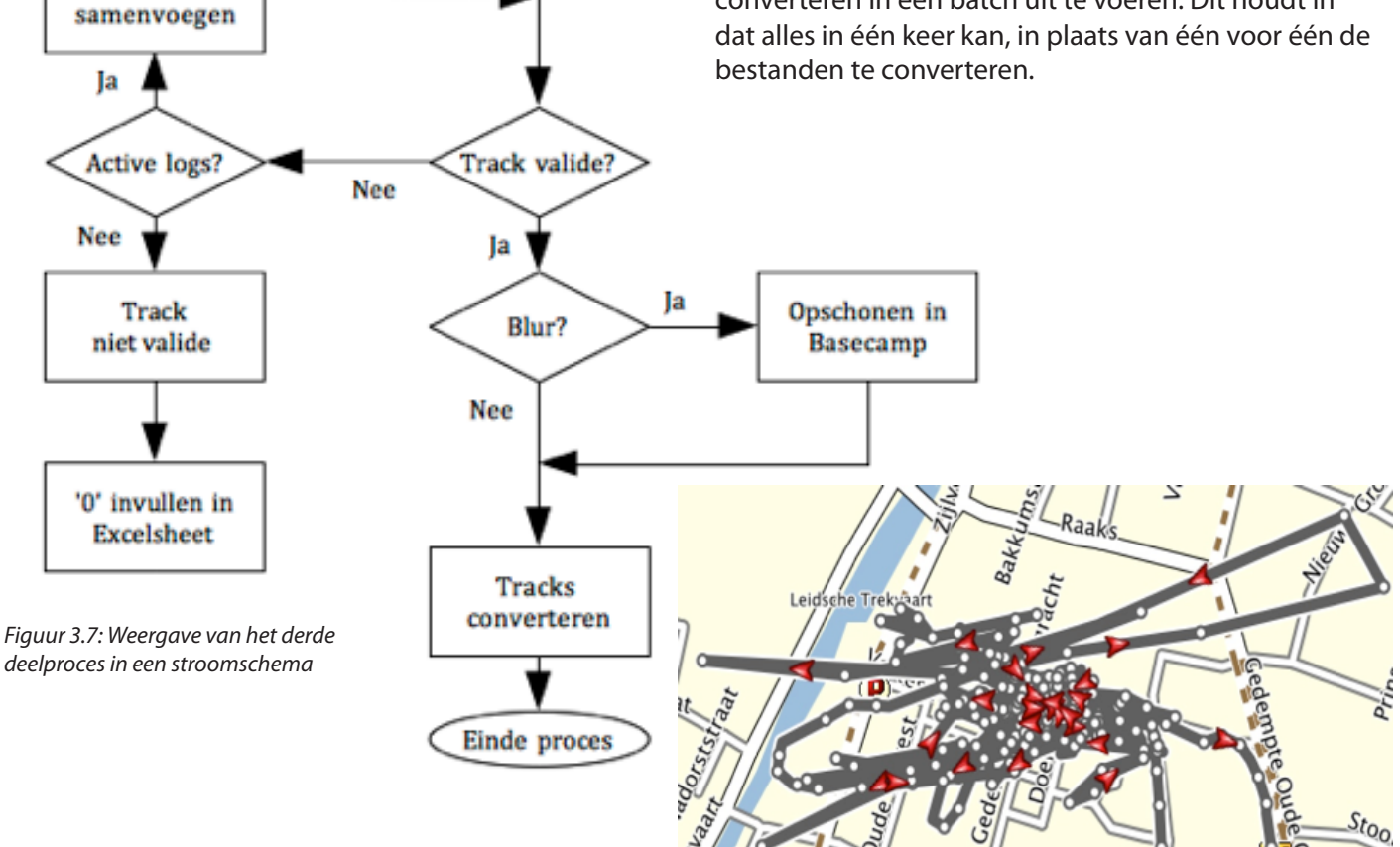

*Figuur 3.8: Blur in een GPS-trip. Bron: GPS-lab, 2011*

#### **DEELPROCES 4: HET VERWERKEN VAN DE TRACKS IN ARCGIS**

Als de trips zijn opgeschoond en geconverteerd in het zojuist beschreven deelproces, kunnen de trips worden ingeladen in ArcGIS. Het doel hierbij is om de trips verder te verwerken. Dit houdt in dat; er extra informatie wordt toegevoegd die gebruikt kan worden in het statistisch onderzoek, de projectie juist is voor weergave en dat er een koppeling plaats kan vinden met de Excelsheet. Dit alles gebeurt met behulp van een ArcGIS Toolbox waarin verschillende tools aanwezig zijn die alle taken kunnen uitvoeren. In figuur 3.9 rechts is het deelproces weergegeven.

Het proces begint met het inladen van de tracks en de toolbox in ArcMap. Vervolgens wordt de eerste tool aangeroepen, waardoor bij de bestanden de juiste projectie wordt toegevoegd (WGS-84). Vervolgens wordt het TripID toegevoegd, dit komt overeen met de naam van het bestand. Dit is nodig voor de koppeling met de Excelsheet.

Vervolgens worden er twee extra velden toegevoegd in de attributentabel van de bestanden. Allereerst wordt DTime toegevoegd. Dit staat voor deltatijd en dit houdt in dat het verschil in tijd tussen een punt en het voorgaande punt wordt berekend. Hierdoor kan er sneller een uitspraak gedaan worden over hoeveel tijd het de persoon heeft gekost om bij een bepaald punt te komen. Een hoge waarde geeft een indicatie voor een stop.

Vervolgens wordt er een veld toegevoegd waarbij de datum en tijd, die beide al in het bestand aanwezig zijn, worden samengevoegd. In de laatste stap worden alle trips samengevoegd door middel van een merge.

Het proces wordt tweemaal uitgevoerd, voor zowel de points als de polylines. Een belangrijk verschil is dat het toevoegen van DTime alleen gebeurt bij de points, dit is niet mogelijk bij de polylines.

Een belangrijk punt in dit proces is dat een aantal stappen niet zijn opgenomen in het huidige proces. Er is ook een tool om de afstand tussen twee opeenvolgende punten te meten, deze wordt echter (nog) niet gebruikt. Ook is er een tool om DTime cumulatief te berekenen (waarbij de waarden dus bij elkaar opgeteld worden).

Bovendien wordt er in het tweede hoofdstuk aangegeven dat er ook vlakken (polygons) gebruikt worden in het onderzoek. Het vormen van deze vlakken met GPS Utility heeft echter wat problemen als een route zichzelf meerdere keren kruist. Dit probleem wordt uitgewerkt in paragraaf 6.1.

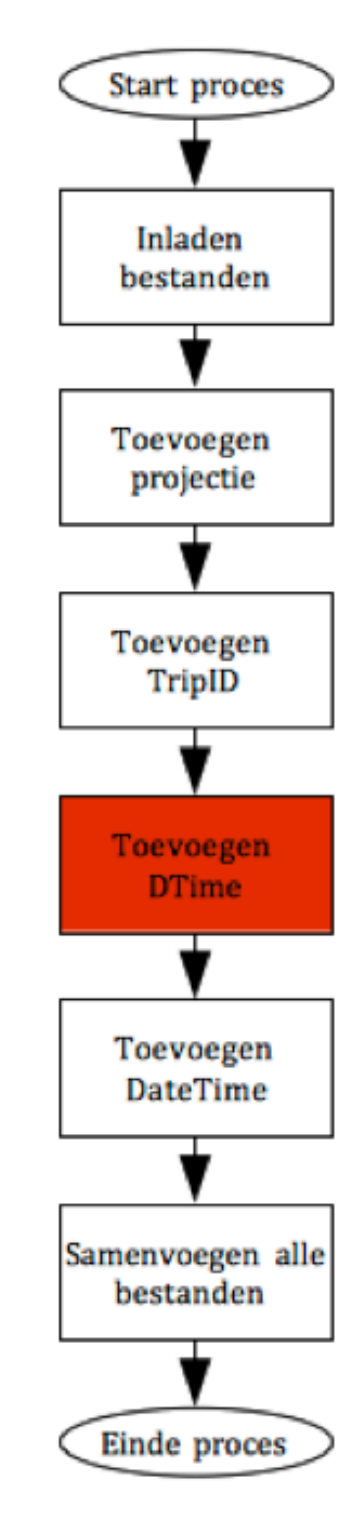

*Figuur 3.9: Weergave van het vierde deelproces in een stroomschema*

#### **DEELPROCES 5: HET VERWERKEN VAN DE DATA**

Na de verwerking van de ingewonnen data is er een nieuwe dataset ontstaan met de gewenste informatie. Deze dataset kan op verschillende manieren gebruikt worden voor het onderzoek. Ten eerste kan er met de gegevens uit de tabel statistisch onderzoek gedaan worden. Daarnaast is het mogelijk om met de points en polylines kaarten en animaties te maken in ArcGIS. Hierbij worden externe ondergronden gebruikt die extra waarde toevoegen aan de data. Op basis van de visualisaties en statistiek kan er een stedenbouwkundige analyse gedaan worden die vervolgens gepubliceerd wordt.

Belangrijk bij dit proces is dat er terugkoppeling plaats vindt naar de database op het moment dat er eventueel nieuwe data ontstaat. Door statistisch onderzoek kunnen er nieuwe waarden ontstaan die nuttig zijn om op te slaan en eventueel te visualiseren.

#### **DEELPROCES 6: DATABEHEER**

Het databeheer is niet te beschrijven met een stroomschema. Dit komt omdat er geen protocol is opgesteld waarin staat beschreven hoe het databeheer georganiseerd kan worden. Studenten moeten dus zelf het databeheer regelen. In de projecten die tot nu toe uitgevoerd zijn, is hiervoor het programma Dropbox gebruikt. Met deze cloudservice is het mogelijk om bestanden op te slaan en mappen te delen. Iedereen die toegang heeft tot deze map kan data toevoegen en verwijderen. Door software op de pc te installeren kan de online map ook gesynchroniseerd worden met de lokale. Als een persoon dan lokaal iets in deze map zet, wordt dit automatisch ook bij de andere personen gedaan.

Dropbox is tot een bepaalde hoeveelheid data (op dit moment 2 GigaByte) gratis, meer opslagruimte kost geld (Dropbox, 2012).

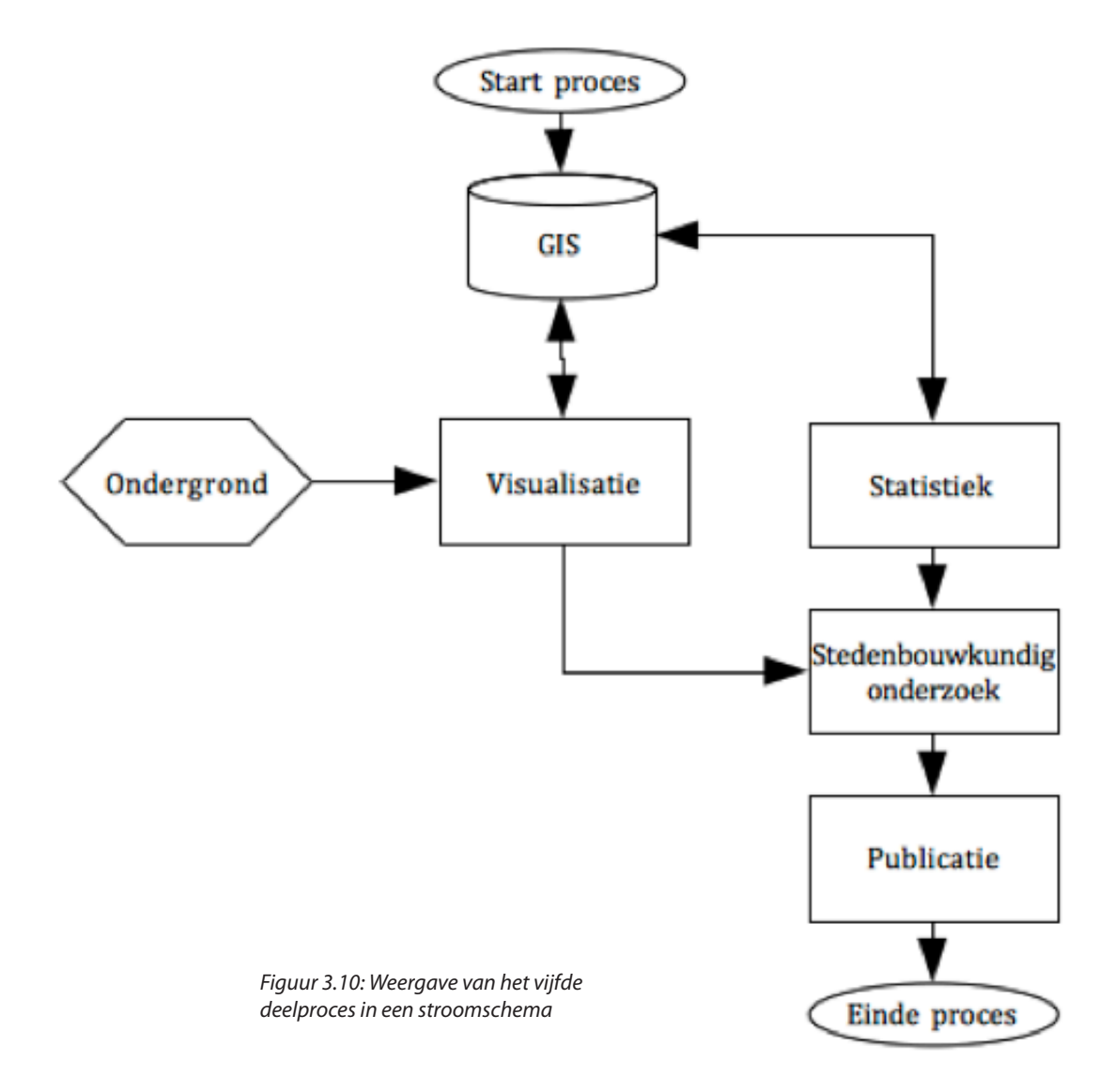

# 4. KNELPUNTEN & AMBITIE

Uit het onderzoek naar het werkproces van het GPS-lab kunnen een aantal mogelijke knelpunten aangewezen worden. In paragraaf 4.1 worden deze knelpunten beschreven. Naast deze beschrijving is er een ambitie opgesteld over hoe het ideale werkproces er in de toekomst uit zou moeten komen te zien. Deze ambitie is weergegeven met behulp van een stroomschema en is te zien in paragraaf 4.2

### **4.1 BESCHRIJVING KNELPUNTEN**

De knelpunten zijn verdeeld in een drietal onderwerpen. Per onderwerp worden verschillende knelpunten stapsgewijs uitgewerkt, zodat duidelijk is waar het problemen zitten.

#### **INWINNING & VERWERKING VAN DE DATA**

- Uit de beschrijving van de deelprocessen blijkt dat het inwinnen van de data op veel handwerk neer komt. Dit kost veel tijd. Bij het uitgeven van een GPS-ontvanger wordt de enquête op papier ingevuld. Dit betekent dat de enquête later handmatig gedigitaliseerd moet worden.
- Hetzelfde geldt voor de GPS-ontvangers. Ook deze moeten één voor één handmatig uitgelezen worden, waarbij tevens de naam handmatig aangepast moet worden. Vervolgens moeten alle trips gevalideerd en opgeschoond worden. Op het moment dat het onderzoek in stedelijk gebied plaats vindt, neemt de kans op blur in trips toe. Dit komt doordat er in de stad een verhoogde kans is dat het GPS-signaal van de ontvanger minder nauwkeurig of geheel verstoord wordt. Dit is het gevolg van een hoge dichtheid van (hoge) gebouwen, waardoor de kans groter is dat satellieten die dicht bij de horizon staan, niet meer zichtbaar zijn.
- Tevens vindt er door de validatie een terugkoppeling plaats naar de Excelsheet met daarin de enquêtes. Hierbij is het vereist dat een trip al is toegevoegd aan de Excelsheet, zodat er aan toegevoegd kan worden of de trip valide of niet valide is.
- Als laatste punt is ook de verwerking in ArcGIS voor een groot deel handwerk, omdat de toolbox uit losse modellen bestaat. Deze moeten allemaal los van elkaar handmatig worden aangeroepen. Daarnaast ontbreekt er een tool om vanuit de punten lijnen of vlakken te vormen. Ook werkt de tool die de afstand tussen twee punten berekent niet correct.

#### **SOFTWARE**

- Op dit moment worden er een aantal verschillende softwarepakketten gebruikt in het werkproces. Basecamp wordt gebruikt voor het opschonen en valideren van de trips (in .gpx formaat). GPS Utility wordt gebruikt om de .gpx bestanden om te zetten naar ESRI shapefiles (.shp), zowel points als polylines. ArcGIS wordt gebruikt om extra data toe te voegen, de enquêtes te koppelen aan de ruimtelijke data en om visualisaties uit te voeren.
- Basecamp is een laagdrempelig programma wat snel wordt opgepikt door de studenten. Het tegenovergestelde geldt voor GPS Utility en ArcGIS. Het omzetten van de bestanden wordt nu gedaan door de begeleidende docent, omdat alle instellingen in GPS Utility goed uitgevoerd moeten worden.
- Voor ArcGIS geldt dat er intensieve begeleiding nodig is om alle stappen uit te kunnen voeren, inclusief het visualiseren. Dit komt omdat het verwerken van de data in ArcGIS door opeenvolgende stappen gedaan moet worden. Als de student een bepaalde stap niet kan uitvoeren, loopt het proces vast omdat de volgende stappen ook niet uitgevoerd kunnen worden. Dit vergt op een dergelijk moment extra veel begeleiding vanuit de docenten.

#### **BEHEER**

- In de huidige opzet vindt er weinig tot geen beheer plaats van data. Studenten delen data met elkaar via Dropbox, dit betekent echter dat men afhankelijk is van een externe site. Mocht deze site offline gaan, dan kan het mogelijk betekenen dat belangrijke informatie niet beschikbaar is of verloren gaat. Tevens moet iedereen uitgenodigd zijn om er mee te kunnen werken. Bij het verwerken moet de data steeds gedownload, bewerkt en geupload worden. Dit zijn extra handelingen die tijd kosten. Bovendien is er niemand die controleert of alle informatie op de juiste manier wordt opgeslagen en of brondata bewaard blijft. Ook kan data tegelijkertijd bewerkt of aangepast worden.
- Na afronding van het project zijn de gegevens ook niet of moeilijk beschikbaar omdat ze niet op een centrale plek worden opgeslagen. Dit zorgt er ook voor dat dataconnecties binnen ArcGIS verloren kunnen gaan, waardoor gemaakte kaarten in ArcMap niet meer correct zijn omdat data ontbreekt. Hoewel dit weer gerepareerd kan worden kost ook dat tijd en moeite. Bovendien vereist dit weer extra kennis van ArcGIS, terwijl dit niet aanwezig is bij studenten.

### 4. KNELPUNTEN & AMBITIE

### **4.2 AMBITIE**

Om de werkprocedure te verbeteren is het beschrijven van het gehele proces niet genoeg. Het is goed mogelijk dat er voor een gevonden knelpunt meerdere verbeteringen toepasbaar zijn die even veel toegevoegde waarde hebben. Het is moeilijk om te bepalen welke optie dan de juiste keuze is. Om hieraan meer sturing te kunnen geven is het nuttig om te bepalen hoe het ideale werkproces van het GPSlab eruit ziet. Al eerder is duidelijk gemaakt wat voor onderzoek het GPS-lab doet en hoe dit onderzoek in de praktijk wordt uitgevoerd. De huidige situatie is echter niet optimaal. Het doel van dit hoofdstuk is om een aantal richtlijnen te creëren door middel van het opstellen van een ambitie.

In figuur 4.1 hieronder wordt weergegeven hoe deze ambitie in elkaar zit. Bij een ideale situatie worden de statistische en ruimtelijke data gekoppeld ingewonnen en vervolgens gevalideerd en verwerkt binnen één platform. Daarna worden deze gegevens in een database op een server opgeslagen zodat iedereen toegang kan hebben tot de data.

De daadwerkelijke stedenbouwkundige analyse wordt daarna uitgevoerd met behulp van visualisaties, tabellen en grafieken die voort komen uit de database, al dan niet na extra bewerking.

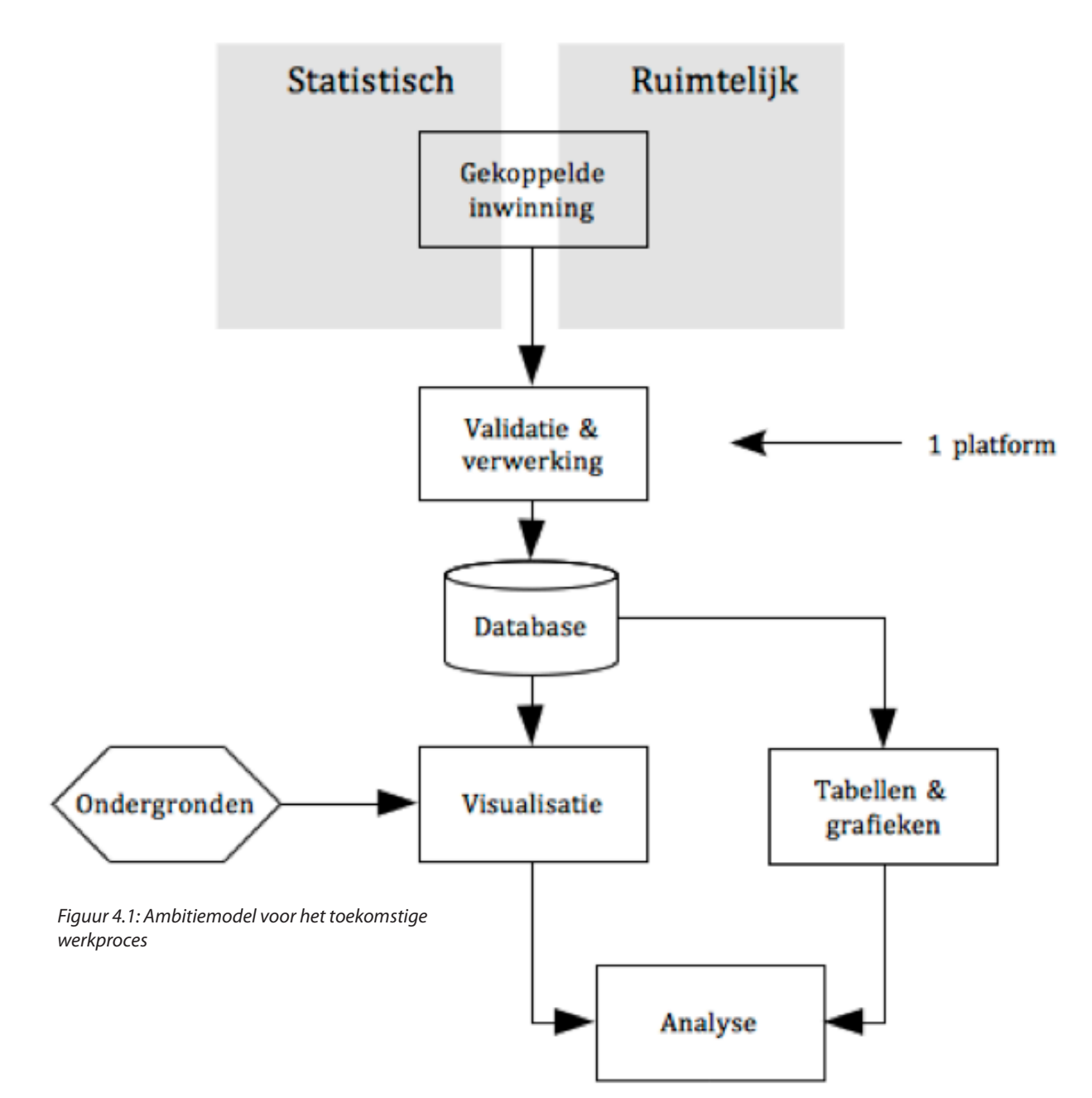

## 5. OPLOSSINGEN & ARGUMENTATIE

Nu de knelpunten en zwakke plekken van het werkproces bekend zijn, kan er worden nagedacht over oplossingen die de knelpunten wegnemen of verbeteren. Het is echter geen kwestie van simpelweg de eerder genoemde punten te veranderen. Dit komt door de onderlinge relaties in het proces, waardoor de oplossing voor een probleem directe of indirecte invloed kan hebben op het volgende probleem, of zelfs een nieuw probleem kan creëren. In de eerste paragraaf worden een aantal oplossingen aangedragen op basis van de geconstateerde knelpunten en eerder opgedane kennis uit de voorgaande hoofdstukken. Vervolgens wordt aangegeven welke van deze oplossingen het meest waardevol zijn voor het onderzoek, wat er binnen de afstudeerperiode uitgevoerd kan worden en wat er in de toekomst nog aan veranderingen plaats kan of moet vinden.

### **5.1 OPLOSSINGEN**

De mogelijke verbeteringen zijn ingedeeld in vijf delen: voorbereiding, inwinning, verwerking, analyse & visualisatie en databeheer. Deze verdeling geeft aan waar de verbetering in het proces plaats vindt. Er is gekozen om de deelprocessen van het huidige proces niet te gebruiken, omdat een aantal verbeteringen voor meerdere deelprocessen gelden.

#### **VOORBEREIDING**

- Studenten moeten bij aanvang van het onderzoek bewust worden gemaakt hoe belangrijk het is om goed om te gaan met de data. Dit houdt niet alleen in dat er nauwkeurig gewerkt moet worden met het maken van de tabel met statistische data, maar ook dat het valideren en opschonen van data belangrijk is en veel tijd kan kosten. De informatie kan niet zomaar via een paar handelingen verwerkt wordt, dit kost tijd, moeite en concentratie.
- Het is belangrijk dat studenten duidelijk uitgelegd krijgen hoe ze met de benodigde software om moeten gaan. Garmin Basecamp is zeer laagdrempelig en behoeft niet veel uitleg. ArcGIS kent echter een hoge gebruiksdrempel door zijn vele functies en mogelijkheden. In combinatie met het lineaire proces geeft dit snel problemen. Een handleiding met daarin een aantal basisvaardigheden en specifieke handelingen voor ArcGIS kan veel tijdbesparing opleveren.

Beide oplossingen kunnen toegevoegd worden aan het draaiboek 'GPS-onderzoek'. In dit boek staat het protocol voor het uitvoeren van het gehele onderzoek . In plaats van een losse handleiding is het nuttig om de nieuwe informatie hier aan toe te voegen.

#### **INWINNING**

- De enquête digitaal inwinnen met behulp van een laptop of een tablet. Tevens een gemaakte trip standaard 'valide' verklaren, zodat er bij het valideren van een trip niet steeds een terugkoppeling plaats hoeft te vinden, maar slechts in het geval van 'niet valide'.
- Het verwisselen van de huidige GPS-ontvanger voor een ander apparaat. De smartphone is hiervoor de beste vervanger. In paragraaf 2.3 zijn hiervan de voordelen besproken. Doordat de smartphone met behulp van de juiste applicatie naar wens geconfigureerd kan worden, wordt het mogelijk om de ruimtelijke data en de enquête in één keer in te winnen. Eventueel kan er voor gekozen worden om het apparaat als datapusher te laten werken om zo data actief te verkrijgen.

#### **VERWERKING**

- Het samenvoegen van de tools in de huidige toolbox tot één model, zodat er niet steeds een nieuwe tool gebruikt hoeft te worden. Het proces kan verder draaien zonder dat er een persoon processen opnieuw moet starten.
- De verwerking in één platform uitvoeren. Dit betekent dat dit platform alle functies moet ondersteunen die benodigd zijn om de verwerking af te ronden. Het meest geschikt hiervoor is ArcGIS, omdat hiermee een aantal van de stappen uitgevoerd kan worden die niet gedaan kunnen worden door Basecamp of GPS Utility. Het gaat dan om het bewerken van de punten, het verder verwerken met geoprocessing tools en het maken van kaarten.
- Het ontwikkelen van een algoritme of model om automatisch punten te verwijderen, bijvoorbeeld op basis van onrealistische waarden die wijzen op onnauwkeurigheid (bijvoorbeeld grote verschillen in hoogte of snelheid). Hierdoor zou er minder opschoning plaats hoeven vinden.
- Een model ontwikkelen waardoor automatisch verschillende typen van vervoer kunnen worden onderscheiden, op basis van verschillende eigenschappen. Een dergelijk model is al genoemd in paragraaf 2.3, in het seminar van Urbanism on Track. Hoewel deze oplossing niet voor één knelpunt is, levert het mogelijk interessante informatie op.

### 5. OPLOSSINGEN & ARGUMENTATIE

#### **BEHEER**

Het opzetten van een server waar de informatie van verschillende projecten opgeslagen kan worden. Een server maakt het mogelijk om de data beter te beheren, omdat er controle is over het toewijzen van rechten. Problemen met de server kunnen zelf opgelost worden, in tegenstelling tot problemen met Dropbox. Ook kan op deze manier de data in de toekomst simpel gebruikt worden. Een extra mogelijkheid is om hierbij ArcGIS Server te gebruiken. Dit betekent dat studenten nog sneller hun data kunnen delen en opvragen. Bovendien biedt dit systeem ondersteuning om data te bewerken of verspreiden via webapplicaties.

### **5.2 ARGUMENTATIE VOOR UIT TE VOEREN OPLOSSINGEN**

In de vorige paragraaf zijn een aantal oplossingen benoemd om te knelpunten in het werkproces van het GPS-lab aan te pakken. De vraag is echter of deze oplossingen snel toepasbaar zijn en of ze ook daadwerkelijk nuttig kunnen zijn voor het GPS-lab. Per mogelijkheid wordt aangegeven of deze ook daadwerkelijk moet worden toegepast.

#### **BELANG VAN DATABEHEER**

Het bewust maken van de studenten van het belang van goed databeheer is nuttig, simpelweg omdat er nu nog te weinig aandacht besteed wordt aan dit punt. Het is echter niet iets wat verder uitgewerkt hoeft te worden. Het is een aandachtspunt voor de begeleiders van het onderzoek. Zij moeten dit duidelijk maken aan de studenten.

#### **VERBETERDE UITLEG EN HANDLEIDING VOOR HET GEBRUIK VAN DE SOFTWARE**

Deze verbetering is nuttig om te in te voeren. Met relatief weinig moeite kan er een handleiding samengesteld worden voor studenten, zodat ze naast een korte uitleg een naslagwerk hebben om te gebruiken. Het kost weinig moeite omdat ESRI al veel handleidingen gemaakt heeft. Als hieruit de basishandelingen en enkele specifieke taken gebruikt en beschreven worden, kan deze veel tijd besparen. Studenten hoeven dan niet te wachten op begeleiding van docenten die niet altijd beschikbaar zijn, maar kunnen dan met behulp van de handleiding zelf zaken uit voeren. Het is overigens niet nodig om iedere student alle handelingen binnen ArcGIS uit te leggen. Door de taken te verdelen kunnen 1 á 2 personen zich hierin verdiepen en dit gedeelte van het onderzoek op zich nemen.

#### **INWINNING**

Inwinning van data met behulp van een smartphone is een positieve verandering. Door dit te gaan gebruiken kan de koppeling tussen ruimtelijke en statistische data al tijdens het inwinnen van de data gedaan worden. De enquêtes zijn dan al ingevoegd bij de tracks, waardoor een deel van het werkproces komt te vervallen.

#### **SAMENVOEGEN VAN ALLE TOOLS**

Met deze optie kan tijd bespaard worden door het aantal handelingen te verlagen. Dit betekent ook een kleinere kans op fouten of het vergeten van een tool. Daarnaast kunnen gelijk de ontbrekende tools (zie paragraaf 3.2: deelprocessen) evenals nieuwe opties toegevoegd worden. Er moeten echter twee punten in acht worden genomen:

- 1. De tools zijn nu beschikbaar als ModelBuilder model. Er moet onderzocht worden of dit goed genoeg is of dat eventueel alles in een Pythonscript moet worden verwerkt.
- 2. Eén grote tool maken kan ook een negatief effect hebben. Dit heeft te maken met het feit dat er mogelijk te veel berekeningen in één tool uitgevoerd worden, waardoor het proces zeer langzaam verloopt of zelfs vast loopt. Ook kan het zijn dat niet alle handelingen in één model of pythonscript te verwerken zijn.

#### **VERWERKING BINNEN ÉÉN PLATFORM**

Hoewel dit een goede oplossing zou zijn, zijn er een aantal problemen. Ten eerste is er geen pakket dat alle stappen in het proces op de gewenste manier kan uit voeren. ArcGIS kan geen GPX bestanden inladen en heeft een hoge gebruiksdrempel. Het aanpassen van een track zal dan ook veel tijd gaan kosten. Er zijn andere GIS-pakketten, bijvoorbeeld Quantum-GIS, maar deze missen weer de geoprocessing functionaliteit van ArcGIS en de verdere analyse. Zo heeft Quantum-GIS (nog) geen goed systeem dat vergelijkbaar is met de ModelBuilder van ArcGIS. Daarnaast is het zo dat het programma Basecamp van Garmin simpel is te begrijpen door de duidelijke interface. Het invoeren van data gaat simpel en het opschonen van een track is snel te doen. Door over een mogelijk onjuist punt heen te bewegen worden gelijk de attributen zichtbaar en kunnen dus direct mogelijke afwijkende waarden worden gevonden. Ook is snel zichtbaar wat voor invloed het heeft voor de track als een bepaald punt wordt verwijderd. Het betekent echter wel dat niet voldaan wordt aan de ambitie die beschreven staat in 4.2.

## 5. OPLOSSINGEN & ARGUMENTATIE

Het belangrijkste argument om (nog) geen aanpassingen te doen aan dit systeem is dat het afhankelijk is van data die wordt ingewonnen. De huidige ontvangers leveren een GPX bestand aan, waardoor er verschillende stappen in het werkproces zitten, zoals het gebruik van Basecamp en GPS Utility. Echter, als de methode van inwinning verandert, heeft dit mogelijk ook invloed op het type data wat hierbij hoort. De extensie kan dan veranderen, waardoor Basecamp niet meer gebruikt kan worden. Er moet dus eerst duidelijk worden wat er uit de inwinning van de data volgt.

#### **MODEL VOOR OPSCHONING**

Op basis van een aantal parameters is het zeker mogelijk om punten te filteren die onjuiste informatie bevatten. Zoals eerder aangegeven kunnen extreme z-waarden (hoogte) of onrealistische snelheden een aanwijzing geven. Ook de PDOP-waarde, dat iets zegt over de nauwkeurigheid van het GPS-signaal, kan hiervoor gebruikt worden. Dit betekent dat bepaald moet worden welke waarden nog als correct beschouwd kunnen worden.

Echter, in het huidige proces zou het implementeren van een dergelijk model geen nut hebben. Immers, als dit geautomatiseerd wordt in een model in ArcGIS, wordt het model pas gedraaid als de tracks al opgeschoond zijn. De volgorde omdraaien heeft als gevolg dat Basecamp niet meer gebruikt kan worden. De data heeft dan geen GPX extensie meer, maar is omgezet naar shapefiles. Ook hiervoor geldt dat het ook afhankelijk is van de methode van inwinning. Controle met Basecamp of ArcGIS blijft echter nodig. Niet alle punten zijn verkeerd op basis van hun waarden. Door controle met behulp van een ondergrond wordt duidelijk of punten ook daadwerkelijk op een bepaalde locatie kunnen liggen. Een punt van de route dat in een vijver ligt is bijvoorbeeld niet correct (tenzij er sprake is van een bijzondere situatie, zoals de aanwezigheid van ijs). Dit is echter alleen waarneembaar met behulp van een ondergrond.

#### **VERVOERSTYPES**

Het ontwikkelen van een model om automatisch vervoerstypes te herkennen is een onderwerp dat zijn eigen onderzoek kan gebruiken. In paragraaf 2.3 is beschreven wat er tijdens Urbanism on Track 2012 is besproken. Het uitwerken van deze ideeën gaat veel tijd kosten omdat er veel parameters uitgezocht moeten worden en deze dienen ook in het veld te worden getest. Daarna moet dit in een complex model worden gegoten, wat ook ontwikkel- en testtijd nodig heeft.

#### **OPZETTEN VAN EEN SERVER**

Het opzetten van een dataserver is nuttig voor het project. Zoals aangegeven ontbreekt het op dit moment aan databeheer en wordt data niet bewaard. Door een server te gebruiken wordt dit gemakkelijker. Bovendien is er een server beschikbaar om dit uit te voeren. Daarnaast is het ook mogelijk dat andere onderzoeksprojecten gebruik gaan maken van de server.

Uitval van de dataopslag is net zoals bij het beheer in de 'cloud' nog steeds mogelijk, maar er is wel controle over het oplossen van de oorzaak van de problemen of het zelf uitschakelen van de server. In het geval van de 'cloud' moet er worden vertrouwd op het handelen van de verantwoordelijke persoon of het bedrijf.

### **5.3 CONCLUSIES**

In de vorige twee paragrafen is uitgewerkt welke oplossingen en verbeteringen er mogelijk zijn om de knelpunten in het huidige werkproces aan te pakken. Hierbij werd duidelijk dat een aantal opties niet uitgevoerd kunnen worden in verband met tijdgebrek, de kennis die nodig is of het feit dat de oplossing overbodig wordt als een andere optie ingevoerd wordt. Dit heeft te maken met het effect dat de manier van het inwinnen van de data heeft op de rest van het proces.

In overleg is uiteindelijk besloten om de volgende zaken ten uitvoer te gaan brengen:

- 1. Het uitwerken van een nieuw model in de ModelBuilder van ArcGIS, waarin de oude, losse tools worden samengevoegd.
- 2. Het uitwerken van een functioneel model voor het gebruik van een smartphone in het onderzoek, in plaats van de huidige GPS-ontvanger van Garmin. Het model kan vervolgens gebruikt worden bij het ontwikkelen van een applicatie voor het inwinnen van de data en de keuze voor een bepaalde smartphone.
- 3. Het installeren van een server ten behoeve van het databeheer. Daarnaast wordt er onderzocht of ArcGIS for Server een toevoeging kan zijn voor het geheel.
- 4. Het schrijven van een handleiding zodat studenten minder snel vastlopen als er met ArcGIS gewerkt wordt.

In het volgende hoofdstuk worden deze vier opties verder uitgewerkt.

In het vorige hoofdstuk is duidelijk geworden welke verbeteringen er toegepast worden om de knelpunten in het werkproces weg te nemen. Voordat deze verbeteringen uitgevoerd kunnen worden, moet eerst duidelijk worden aan welke voorwaarden moet worden voldaan. In dit hoofdstuk volgt er een uitwerking van de vier opties.

### **6.1 ONTWIKKELING NIEUW MODEL IN ARCGIS MODELBUILDER**

Hoewel er eerder in de scriptie al aandacht is besteed aan de huidige modellen en de reden voor verbetering, is het nuttig om een uitwerking te maken. Zo kunnen de eisen geformuleerd worden waaraan het model moet voldoen. Er zal worden gekeken naar wat het doel is van het model en hoe het model gemaakt moet worden, maar ook naar de prestaties. Het kan zijn dat er meerdere modellen nodig zijn.

#### **MODELBUILDER & PYTHON**

Allereerst een korte uitleg over de ModelBuilder van ArcGIS. Dit is een tool voor het maken, bewerken en managen van modellen. Deze modellen zijn stroomschema's waarin geoprocessing tools aan elkaar gekoppeld zijn in een bepaalde volgorde. De output van een tool dient als input voor een andere tool. Daarnaast kan het worden gezien als een

visuele programmeertaal voor het programmeren van stroomschema's. Zowel simpele als complexe modellen kunnen ermee gemaakt worden (ESRI, What is ModelBuilder?).

Het is ook mogelijk om dergelijke modellen te programmeren met behulp van Python. Python is een programmeertaal, dat geschikt is voor gebruik in combinatie met ArcGIS. Het grote voordeel van het gebruiken van de ModelBuilder is echter dat het een simpele, visuele interface is waarmee ook beginnende gebruikers van ArcGIS om kunnen gaan. Voor Python geldt dat iemand eerst moet leren omgaan met de programmeertaal en moet leren hoe de geoprocessing tools moeten worden aangeroepen in een script. Hierdoor zijn ook aanpassingen in de toekomst sneller gemaakt. Daarnaast is een model in de ModelBuilder sneller en makkelijker te testen dan in Python. Overigens kan er binnen een model in ModelBuilder gebruik worden gemaakt van Pythonscripts. Dit komt omdat Python soms een proces kan uitvoeren dat niet mogelijk is binnen de standaard tools van ArcGIS. Er kan dan een combinatie worden gemaakt. Ook kan een model na afronding geëxporteerd worden als Pythonscript. Vanwege bovenstaande redenen is er voor gekozen om het model eerst in de ModelBuilder te ontwikkelen.

#### **DATA**

Voordat het model gemaakt kan worden, moet duidelijk zijn wat het model moet doen. In het huidige proces worden de modellen gebruikt om de projectie van de data aan te passen, om extra attributen toe te voegen en om de tracks samen te voegen. De informatie zelf bestaat uit drie types; punten, lijnen en vlakken. Echter, niet alle attributen kunnen of moeten worden toegevoegd.

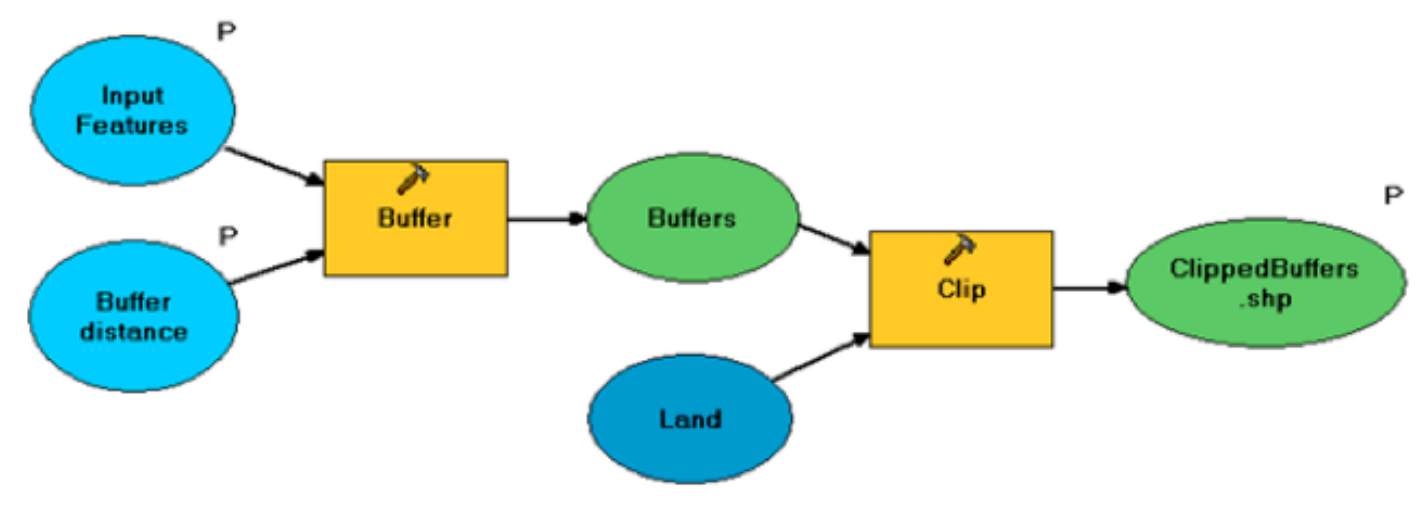

*Figuur 6.1: Voorbeeld van een model gemaakt met de ModelBuilder. Rond een dataset (input feature) wordt een buffer gevormd van een bepaalde afstand (Buffer distance). Deze buffer wordt gebruikt om vanuit een andere dataset (land) de gebieden te knippen (clip) die in de buffer vallen. Bron: ESRI*

Een overzicht van de taken:

- Projectie: Het toevoegen van een projectie (WGS-84). De projectie ontbreekt nog als de GPXbestanden omgezet zijn naar Shapefiles.
- • TripID: Het toevoegen van de unieke code voor de koppeling met de tabel waarin de statistische gegevens staan.
- DTime: Staat voor delta-tijd. Het verschil in seconden tussen het punt en het vorige punt in de track.
- DateTime: Het samenvoegen van datum en tijd tot één veld.
- DDistance: Delta-afstand. Geeft de afstand aan tussen het punt en het vorige punt in de track.
- Lengte: De lengte van de gemaakte trip.
- Snelheid: Het berekenen van de snelheid, uit DTime en DDistance. Dit geeft de gemiddelde snelheid aan tussen het gemeten punt en het voorgaande punt.
- Oppervlakte: Het berekenen van de oppervlakte van een vlak.
- 'All in one day': Cumulatieve weergave van DTime, waardoor het makkelijker wordt animaties te maken zonder problemen met tijdsweergave (door de overgang tussen twee dagen.
- Join met tabel: Het koppelen van de ruimtelijke data met de statistische data uit de enquête.
- Merge: Het samenvoegen van de tracks tot één dataset. Hierbij blijven de tracks wel lossen objecten binnen het bestand

In tabel 6.1 is weergegeven welke taken uitgevoerd moeten worden voor de drie datasets. Het is duidelijk dat voor de punten de meeste taken worden uitgevoerd. Dit komt deels omdat de punten als enige iets kunnen zeggen over de locaties waar ze gemeten zijn. Bovendien worden de animaties gemaakt met behulp van de punten.

Een aantal van deze stappen bestaan al en kunnen ingevoegd worden in het model. De overigen zullen zelf gemaakt moeten worden.

#### **NIEUWE TOOLBOX**

In figuur 6.2 op pagina 30 zijn de oude toolbox en nieuwe toolbox,genaamd GPSlab-HvA, te zien. Er is geen sprake van één model, maar van meerdere, zoals in de oude toolbox. Er is voor gekozen om vier hoofdmodellen te maken: 01 Punten, 02 Lijnen, 03 Vlakken en 04 Merge & Join.

De belangrijkste reden hiervoor is de snelheid van verwerking en de kans op het vastlopen van het proces. Dit heeft te maken met de grootte van de data en de hoeveelheid bewerkingen die hierop worden los gelaten. Als dit allemaal binnen één model gedaan wordt, duurt het te lang voordat het model zelfs maar gestart kan worden. Ook is het mogelijk dat de bewerking vastloopt doordat het werkgeheugen van de computer vol raakt. Er moet rekening worden gehouden met de mogelijkheid dat studenten niet over een laptop met de juiste rekenkracht beschikken. Tevens is er het probleem dat bij het 'Mergen' van de bestanden alle bestanden ingevoerd moeten worden en het model éénmaal draait, terwijl de overige modellen als batch worden gedraaid, voor elke bestand een keer.

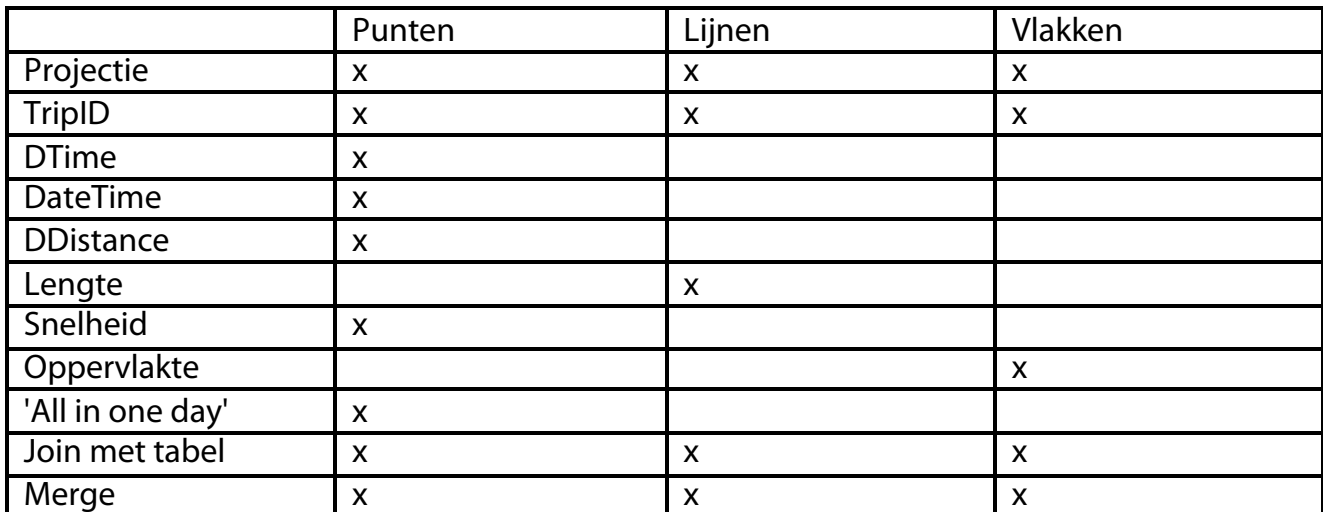

*Tabek 6.1: Overzicht uit te voeren taken per type dataset*

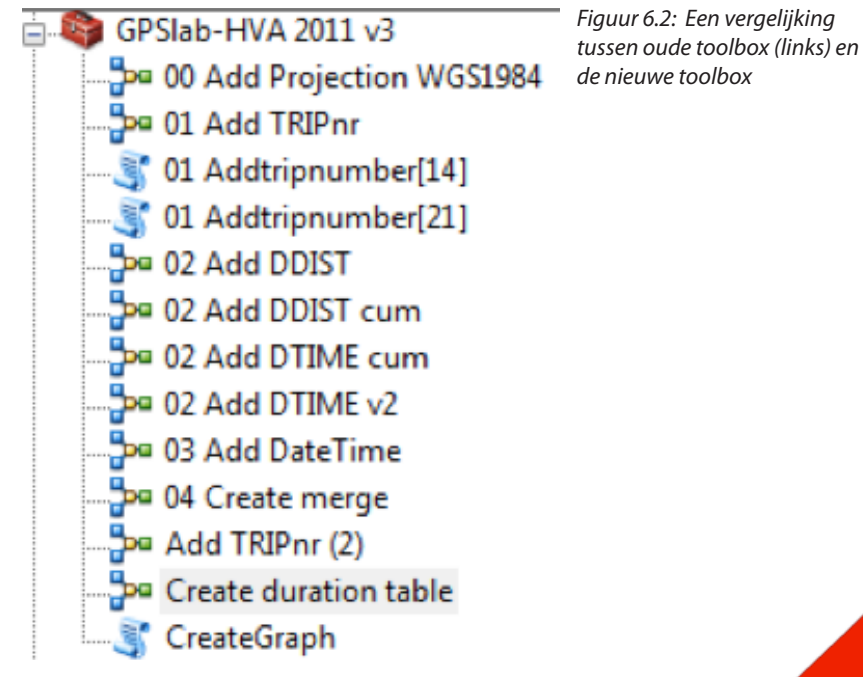

De hoofdmodellen worden hieronder beknopt beschreven, een uitgebreidde beschrijving is te vinden in de eerste bijlage.

#### **MODEL 01: PUNTEN**

Het eerste hoofdmodel zorgt er voor dat alle relevante informatie uit tabel 6.1 wordt toegevoegd aan de puntendata. Hierbij wordt er gebruik gemaakt van vier submodellen: DateTime, Ddist, Dtime en Speed (Zie figuur 6.2). Ten opzichte van de oude situatie wordt met dit model de meeste winst geboekt. Zes handelingen zijn teruggebracht tot één handeling. Tevens is dit het model wat de meeste tijd kost om te draaien, omdat hier de meeste gegevens worden berekend en toegevoegd.

#### **MODEL 02: LIJNEN**

In het tweede hoofdmodel worden de punten omgezet in lijnen en wordt vervolgens de informatie, zoals aangegeven in tabel 6.1, toegevoegd aan de lijn. Bij het omzetten wordt het pythonscript PointsToLine aangeroepen.

#### **MODEL 03: VLAKKEN**

In het derde model worden de lijnen omgezet naar vlakken en wordt ook hier de relevante informatie toegevoegd. Bij het omzetten van lijnen naar vlakken lijkt het alsof het omzetten niet goed werkt. Grote delen worden niet als vlak weergegeven, terwijl het op het oog wel zou moeten. De oorzaak hiervan is dat lijnen elkaar niet raken, met als gevolg dat ArcGIS er ook geen vlakken van kan maken. Dit probleem is pas te zien op het moment dat er wordt ingezoomd, vaak lijkt er geen probleem te zijn.

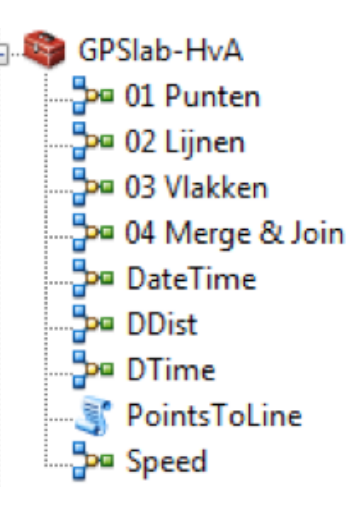

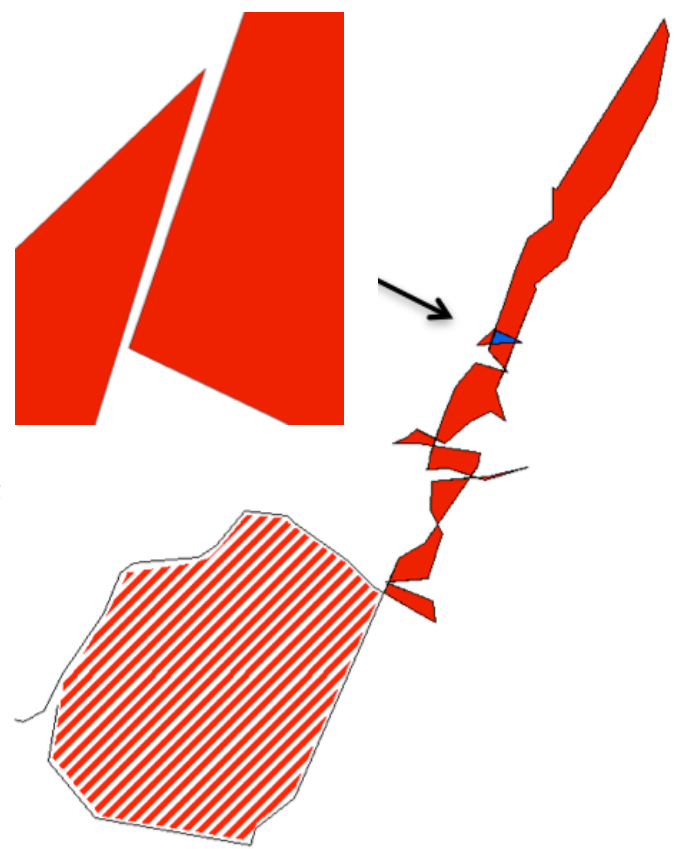

*Figuur 6.3: Probleem met omzetten van lijn naar vlak. Bron: GPS lab 2012c, track 2012020461011.*

In afbeelding 6.3 is een track weergeven die gemaakt is voor het GPS-onderzoek in Haarlem, 2012. Het omzetten van lijn naar vlak geeft de eerder beschreven problemen. Het gebied met de rode lijnen is geen vlak omdat het begin- en eindpunt van de track niet aansluiten (linksonder te zien).

Het blauwe vlak wordt niet als vlak meegenomen door de opening die linksboven te zien is. Deze opening, die in werkelijkheid 3-5 centimeter breedt is, zorgt ervoor dat het blauwe vlak open blijft.

Het eerste probleem is op te lossen met behulp van ArcGIS. Als men in ArcGIS vanuit punten een lijn wil maken, is er een optie om het begin- en eindpunt ook te verbinden, zodat de lijn gesloten wordt. Hierdoor is zal het gebied met de rode lijnen ook worden meegenomen.

Het ontbreken van een vlak in het andere scenario is alleen op te lossen door de track aan te passen en punten te verschuiven of toe te voegen. Dit is niet gewenst, omdat er dan aan de ingewonnen data wordt gesleuteld. Overigens is het in het gegeven geval ook niet heel erg dat het gedeelte ontbreekt voor het berekenen van de oppervlakte, het gaat om een verschil van ±0.25%. In dit geval is het verwaarloosbaar, maar in extreme situaties kan dit verschil te groot worden. Er moet dus in ieder geval rekening mee worden gehouden. Overigens zijn er geen criteria die beschrijven wanneer een verschil als te groot wordt beschouwd.

#### **MODEL 04: MERGE & JOIN**

In het laatste model worden alle punt- of lijnbestanden samengevoegd via de 'Merge'-tool. Dit betekent dat alle tracks in één bestand aanwezig zijn, maar ze zijn nog wel te onderscheiden op basis van de unieke attributen, bijvoorbeeld het TripID. Vervolgens wordt het verkregen bestand gekoppeld met de database die de statistische database bevat. Dit gebeurt op basis van het TripID, zodat de gegevens aan de juiste track gekoppeld worden.

### **6.2 SMARTPHONE APPLICATIE**

In het hoofdstuk 5 is beargumenteerd dat de smartphone een goede vervanger is voor de huidige GPS-tracker die in gebruik is bij het GPS-lab. Echter, alleen een smartphone is niet genoeg. Tevens moet de juiste applicatie aanwezig zijn om de voordelen van de smartphone volledig te benutten. Hoewel er genoeg applicaties zijn die werken met GPS-tracking, zal er een nieuwe applicaties ontwikkeld moeten worden. Dit komt door de specifieke eisen waaraan de applicatie moet voldoen. In deze paragraaf worden deze eisen uitgewerkt tot een functioneel model dat gebruikt kan worden voor het ontwikkelen van de applicatie. Via een aantal stappen wordt er uiteindelijk naar dit model toegewerkt, waarbij verschillende aspecten aan bod komen.

#### **WAT VOOR SMARTPHONE MOET ER GEBRUIKT WORDEN?**

Er is tegenwoordig een enorm aanbod van smartphones. Verschillende bedrijven, zoals Apple, Samsung of HTC, bieden smartphones aan met verschillende types besturingssystemen, zoals MacOS, Android of WindowsPhone 7. Wat betreft besturingssysteem heeft hierbij Android de voorkeur. Dit heeft een aantal redenen:

- • Meest gebruikte besturingssysteem op verschillende merken en types telefoon, dus meer mogelijkheden om de juiste telefoon uit te zoeken, voor een relatief lage prijs (in tegenstelling tot bijvoorbeeld een iPhone van Apple).
- Het systeem is opensource, wat het makkelijker maakt om een applicatie te ontwikkelen.
- Het verspreiden van de applicatie is simpel te regelen via Google Play (vervanger van de Google Market), er zitten geen kosten aan verbonden en ook hoeft men geen toestemming te krijgen van het bedrijf van de telefoon, zoals bij Apple het geval is.

Het kiezen van de telefoon is echter lastig. Dit komt doordat er weinig tot geen informatie beschikbaar is over de kwaliteit van de aanwezige GPS-ontvanger en er iedere maand weer nieuwe telefoons uitgebracht worden waarin een nieuwe ontvanger is ingebouwd. Ook is de kwaliteit afhankelijk van de prijs van het gehele toestel. Waar het op neer komt is dat er een test moet worden uitgevoerd met verschillende telefoons, zodat er een geschikt model gekozen kan worden. Een aantal criteria waar tijdens de test op moet worden gelet:

- Kwaliteit/nauwkeurigheid van de GPS-ontvanger. Nauwkeurigheid, sterkte van ontvangst, tijdsduur tot een 'fix'.
- Stroomverbruik en mogelijkheid tot het gebruik van een batterypack voor een langere gebruiksduur.
- Aanwezigheid van andere mogelijkheden voor onderzoek: Wi-Fi, Bluetooth, Accelerometer, etc.
- Prijs kwaliteit verhouding

#### **WELKE DATA MOET DE APPLICATIE INWINNEN?**

Naast het bepalen van welke telefoon er gebruikt wordt, moet ook de inwinning van de data duidelijk zijn. Dit is de belangrijkste reden om een smartphone te gebruiken, er is controle over welke data er wordt ingewonnen en de koppeling tussen ruimtelijke en statistische data is mogelijk. Het gaat hierbij om de attributen van een te meten punt. De volgende attributen moeten aanwezig zijn:

- • TripID: Unieke code
- • Projectie: WGS-84
- Coördinaten: In lengte- en breedtegraden
- **Hoogte**
- Datum & tijd
- • Δ-tijd: Het tijdsverschil tussen het punt en het vorige punt, in seconden
- • Δ-tijd cumulatief: Tijdsverschil tussen het gemeten punt en het eerste punt in seconden, zonder invloed van de tijdsannotatie
- Snelheid in m/s
- Afstand: Verschil in meters tussen het gemeten punt en het vorige punt
- Afgelegde weg: De afgelegde afstand vanaf het beginpunt, in meters.
- Geslacht
- **Leeftijd**
- Doel van de trip
- **Frequentie**
- **Waardering**
- **Groepsgrootte**
- Postcode: De locatie van herkomst

Een deel van deze attributen wordt nu nog door het ArcGIS model uitgerekend en toegevoegd. Door de opzet van deze applicatie zal dit model komen te vervallen. Dit is echter afhankelijk van experimenten met de applicatie. Tijdens het ontwikkelen kan blijken dat een aantal van de berekeningen die uitgevoerd moeten worden, teveel stroom of rekenkracht kosten, wat een nadeel kan zijn voor de applicatie. Er kan dan een afweging worden gemaakt over wat er wel en niet in de verwerking van ArcGIS blijft zitten. Daarnaast blijft verwerking in ArcGIS nodig, voor het omzetten van de punten naar lijnen en vlakken.

#### **OPZET VAN DE APPLICATIE**

Voordat de applicatie ontwikkeld kan worden, is het nuttig om een opzet te hebben. In deze opzet moet duidelijk worden hoe de applicatie moet gaan functioneren en in welke volgorde bepaalde stappen gedaan moeten worden. In figuur 6.4 is schematisch aangegeven hoe de applicatie gaat functioneren.

Bij het starten van de applicaties kan er een keuze worden gemaakt tussen GPS-tracking met of zonder statische data. In de meeste onderzoeken zal het antwoord 'ja' zijn. De applicatie geeft de gebruiker dan een aantal vragen die beantwoord moeten worden voordat er gestart kan worden met de trip. Als voor de optie 'nee' wordt gekozen, kan men gelijk starten met de trip.

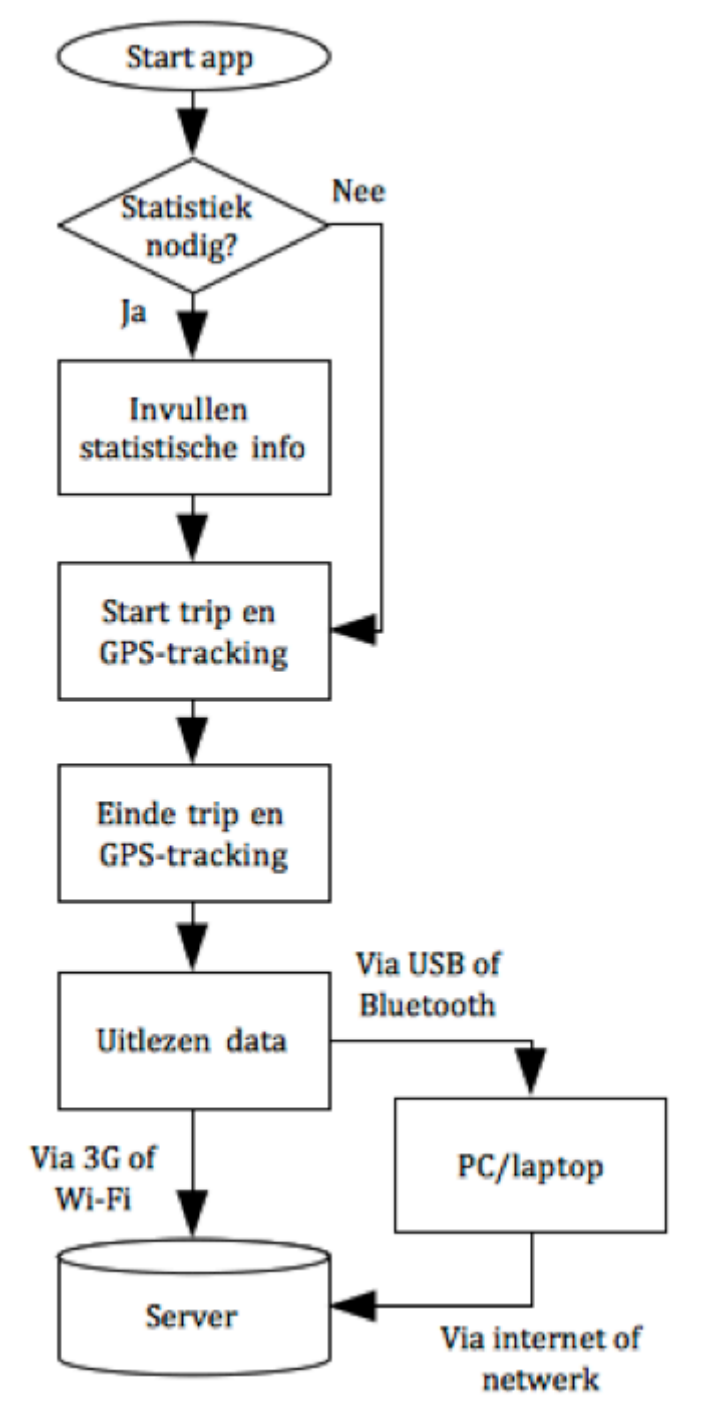

*Figuur 6.4: Opzet van de applicatie voor de smartphone, weergegeven in een stroomschema*

Na het einde van de trip kan de informatie worden uitgelezen. Dit kan via twee wegen. Als men toegang heeft tot 3G (sim-card verreist) of Wi-Fi, is het mogelijk de data direct naar de server door te sturen, via het internet. Mocht dit niet het geval zijn, dan kunnen de de gegevens via USB of Bluetooth naar een pc of laptop verstuurd worden, die de server via het internet of het netwerk kan bereiken.

Er zijn enkele aandachtspunten als het model ontwikkeld wordt:

- • De statistische info moet bij ieder punt worden toegevoegd, zodat ieder punt de attributen heeft.
- • De antwoorden op de vragen moeten onthouden worden. Als een particpant een onderzoek voor een week uitvoert, hoeft hij zo niet elke dag opnieuw alles te beantwoorden.
- Voor de vraag 'Doel van de trip' zal door het GPSlab moeten worden vastgesteld welke vaste antwoorden men hier wil hebben. Als er geen vaste antwoorden zijn, kan iedereen iets anders invullen, terwijl hetzelfde bedoeld wordt. Dit heeft dan vervolgens invloed op de analyse
- Het starten van de trip moet zijn voorzien van een knop. Dit betekent dat men ook direct kan starten, in plaats van zodra de vragenlijst is afgerond.
- Het is nuttig om een pauze-knop toe te voegen voor als men voor langere tijd stationair is, bijvoorbeeld op het werk. Dan hoeft de ontvanger niets te ontvangen (als er al signaal is). Nadeel van een pauze is dat er mogelijk wordt vergeten het tracken opnieuw te starten.
- Omdat het niet nodig is om te participanten live te zien bewegen, hoeft de informatie niet actief doorgestuurd te worden naar de server. De smartphone zal dus werken als een datalogger en niet als een datapusher.

#### **OUTPUT VAN DE SMARTPHONE**

Een lastig punt in het proces is het zodaning verwerken van de output dat er mee gewerkt kan worden in ArcGIS. Dit komt er op neer dat er uiteindelijk een ESRI-shapefile moet ontstaan, omdat hiermee de verwerking in het model gedaan wordt. Zowel in het huidige proces als in het nieuwe proces betekent dit dat de ingewonnen data geconverteerd moet worden. Hierbij is het prettig als dit converteren door ArcGIS zelf gedaan kan worden en niet via een extern programma zoals GPS Utility.

Drie goede opties als extensie van de output zijn .XML (Exstensible Markup Language), .KML (Keyhole Markup Language) en .CSV(Commas-separated values). Dit zijn de meest voorkomende datatypes, wat betekent dat ArcGIS er mee om kan gaan of dat er pythonscripts online beschikbaar zijn om de conversie uit te voeren. De afweging die dan gemaakt kan worden is welke extensie het makkelijkst te vormen is vanuit de applicatie. Deze afweging moet door de ontwikkelaar van de applicatie gemaakt worden. Overigens heeft de verandering ook tot gevolg dat Garmin Basecamp niet meer gebruikt kan worden. Het opschonen van de tracks zal dan in ArcGIS plaats gaan vinden, met behulp van de Editor.

### **6.3 OPZETTEN VAN EEN SERVER**

In vergelijking tot het maken van nieuwe modellen voor het werkproces of een functioneel model, is het opzetten van de server in de basis een kleine stap. De server is al aanwezig, maar wordt nog niet gebruikt. Een soortgelijke server is al wel in gebruik waardoor het instellen van de server gemakkelijk gaat. Een aantal specificaties van de server:

- Besturingssysteem: Mac OS X server
- Processor: 2 x 2.26 Ghz Quad-Core Intel Xeon
- • *Geheugen:* 32 GB 1066 MHz DDR3
- • *Opslagruimte voor data*: 500 GB

De server is aangesloten op het netwerk van de Hogeschool van Amsterdam, maar is ook benaderbaar via internet. Studenten kunnen dus zowel op de Hogeschool als thuis de server bereiken. Ze moeten echter wel toegangsrechten hebben, de server is niet toegankelijk voor iedereen. Deze toegangsrechten zijn in te stellen door de beheerder.

Hoewel het een Max OS x server betreft, zijn er geen problemen met Windowsbesturingssystemen die van de server gebruik willen maken. Daarnaast is op de server het programma VM Fusion geïnstalleerd. Met dit programma is het mogelijk om parallel naast Mac OS bijvoorbeeld Windows 7 te draaien. Hierdoor kan er ook gebruik worden gemaakt van ESRI-software, bijvoorbeeld ArcGIS 10.1 for Server.

De server zal niet alleen gebruikt wordt voor het opslaan van data van GPS-onderzoek. Ook andere datasets kunnen hiermee worden beheerd. Op dit moment is allerlei kaartmateriaal bijvoorbeeld alleen beschikbaar op een dvd. Op het moment dat de persoon die de dvd in bezit heeft, niet aanwezig is, kan het kaartmateriaal niet gebruikt worden. Via de

server kan dit materiaal nu snel ontsloten worden. Mocht er ruimtegebrek ontstaan op de server, dan is het mogelijk om nieuwe harde schijven voor extra data toe te voegen. Ook in de toekomst kan de server dus gewoon draaien.

Een optie voor de toekost is het gebruik van ArcGIS 10.1 for Server. Hiermee is het mogelijk om sneller ruimtelijke data te delen en te publiceren. Wat nog belangrijker is, is dat het de mogelijkheid ondersteunt tot het maken van een webapplicatie waarbij eventueel ook geoprocessing tools gebruikt kunnen worden. In een ideale situatie kan een dergelijke webapplicatie een vervanger worden van Garmin Basecamp.

Voordat het zo ver is zal er echter eerst getest moeten worden of het programma ook draait via de Mac OS X server. Mogelijk levert het parallel draaien van Mac OS en Windows hier wel een probleem op. Daarnaast moet de functionaliteit worden getest en moet duidelijk worden welke licentie volstaat voor het GPS-lab. Helaas duurt het verkrijgen van een testlicentie te lang om dit binnen het onderzoek te kunnen verwerken.

### **6.4 HANDLEIDING GEBRUIK ARCGIS**

In deze paragraaf wordt de laatste verbetering aan het proces uitgewerkt. Het gaat om een handleiding voor het gebruik van ArcGIS binnen het GPS-lab. Dit houdt in dat het zich zal richten op een aantal basishandelingen binnen ArcMap en ArcCatalog, het draaien van de modellen en het uitvoeren van een aantal extra analyses met behulp van de kaarten. Dit moet er toe leiden dat studenten het gehele deel van het proces binnen ArcGIS zelfstandig kunnen uitvoeren. De handleiding voor het GPS-onderzoek bevat op dit moment deze gegevens niet en met slechts een korte uitleg binnen het huidige proces is het duidelijk niet genoeg. ArcGIS heeft een hoge gebruiksdrempel en nodigt niet uit om zelf naar functies te zoeken. Met een goede handleiding hebben studenten minder begeleiding nodig en kan het proces sneller afgerond worden. Het is zonde als alle gegevens aanwezig zijn maar er te weinig tijd is om hier uiteindelijk iets mee te doen.

#### **ONDERWERPEN IN DE HANDLEIDING**

De handleiding richt zich op de eerder genoemde aspecten. Wat komt er aan bod:

- Het maken van dataconnecties en het toevoegen/ verwijderen van data
- Het gebruiken van MXD's en het belang van goed databeheer
- Basisfuncties in de interface: snelkoppelingen, aanpassen van de schaal, openen van ArcToolbox etc.
- Een uitwerking van hoe de modellen toegevoegd en gebruikt moeten worden
- Aanpassen van het dataframe (projectie, eenheden) en toevoegen van ondergronden (Basemaps)
- Analyseren van de data: selecties maken, visualisates aanpassen, wat te gebruiken voor het onderzoek.
- De opmaak van de kaart: legenda, tekstvakken
- Exporteren/printen van de kaart

# 7.1 CONCLUSIE & AANBEVELINGEN

Aan het beging van deze scriptie is beschreven wat de doelstelling en de probleemstelling van het onderzoek zijn. In dit hoofdstuk wordt in een conclusie gekeken in hoeverre aan er aan de doelstelling is voldaan. Is de probleemstelling opgelost? Ook zullen er aanbevelingen gedaan worden naar aanleiding van dit onderzoek. Het gaat hierbij om onderwerpen die betrekking hebben op het werkproces of stedenbouwkundig onderzoek met behulp van GPStracking.

### **7.1 CONCLUSIE**

De doelstelling van dit onderzoek staat beschreven in de inleiding: Het verbeteren van het werkproces door knelpunten op te sporen en hiervoor oplossingen te bedenken. Het uiteindelijke resultaat moet een nieuwe procedure zijn waarin de oplossingen verwerkt zijn. Oplossingen die niet verwerkt kunnen worden binnen de afstudeerperiode moeten in ieder geval duidelijk beschreven zijn, zodat deze door anderen toegepast kunnen worden.

De probleemstelling voor het onderzoek is: *"Hoe kan de operationele procedure van het GPS-lab verbeterd en geoptimaliseerd worden, zodat het proces minder arbeidsintensief wordt en er sneller resultaat kan worden behaald?"*

Het antwoord hierop is via een aantal hoofdstukken blootgelegd. Door het beschrijven en analyseren van het werkproces is duidelijk geworden welke knelpunten in het huidige werkproces zitten. Om deze knelpunten weg te nemen en dus toe te werken naar het antwoord op de probleemstelling zijn er vier oplossingen gekozen, nadat er met behulp van een uitgesproken ambitie allerlei verbeteringen bedacht waren.

Geconcludeerd kan worden dat het werkproces van het GPS-lab verbeterd kan worden door:

- • De huidige GPS-ontvanger te vervangen voor een smartphone. De smartphone is op dit moment het enige apparaat dat de vrijheid biedt om de inwinning naar wens van het GPS-lab aan te passen, doordat zelf de applicatie ontwikkeld kan worden.
- Het gebruiken van drie nieuw modellen in ArcGIS. Met deze drie modellen zijn alle losse tools in het huidige proces overbodig geworden. Bovendien wordt er nu extra data toegevoegd die tot voorheen ontbrak of handmatig later nog werd toegevoegd.
- Om de problemen met het databeheer te verminderen zal er bij toekomstig gebruik worden gemaakt van een server waar de informatie kan worden geplaatst. Hierdoor blijft het beheer in eigen handig, is onderzoeksdata simpel te benaderen en kan ook overige data, bijvoorbeeld kaartmateriaal worden ontsloten.
- Studenten een goede handleidingen te geven voor het gebruik van ArcGIS. Hierdoor kunnen ze sneller alle verwerkingen uitvoeren, kunnen ze de data voor het onderzoek beter benutten en hebben ze minder begeleiding van een docent nodig.

Deze vier verbeteringen zijn het antwoord op de probleemstelling. Hiermee is ook voldaan aan de doelstelling, want de modellen zijn verwerkt in de nieuwe procedure en de handleiding voor het gebruik is aanwezig. Voor de smartphone is er een duidelijke beschrijving aanwezig voor verder onderzoek en op de server wordt er getest met ArcGIS 10.1 for Server.

### **7.2 AANBEVELINGEN**

Naar aanleiding van het uitgevoerde onderzoek worden in deze paragraaf een aantal aanbevelingen gedaan voor vervolgonderzoek. Het gaat hierbij om verder onderzoek dat niet binnen deze scriptie behandeld is, maar wel een toevoeging kan zijn voor het GPS-lab of GPS-tracking in het algemeen.

#### **SMARTPHONE & APPLICATIE**

Met behulp van de in paragraaf 6.2 gegeven informatie moet er onderzocht worden welke smartphone geschikt is voor het gebruik binnen het GPS-lab. Tevens moet de applicatie ontwikkeld worden met behulp van de opgestelde eisen.

#### **HET BELANG VAN NAUWKEURIGHEID**

In het kader van GPS-tracking is het onderwerp nauwkeurigheid genoemd in dit onderzoek. Er is echter vrij weinig aandacht aan besteed, omdat het een op zichzelf staand onderzoek kan worden als er meerdere aspecten worden meegenomen. De belangrijkste vraag hierbij is wat voor een nauwkeurigheid er gewenst is. Is één meter goed genoeg voor bijvoorbeeld het berekenen van snelheid of moet het beter. Of is juist een lagere nauwkeurigheid goed omdat de kracht van het onderzoek zit in het bundelen van de tracks, waarbij de nauwkeurigheid minder van belang is. En hoe moet er worden omgegaan met open delen binnen de vlakken (zie 6.1). Hiervoor kunnen criteria opgesteld worden.

## 7.1 CONCLUSIE & AANBEVELINGEN

#### **HET COMBINEREN VAN INWINNINGMETHODES**

Naast GPS zijn er andere systemen om een locatie te bepalen, bijvoorbeeld via Wi-Fi of Bluetooth. Het is interessant om te onderzoeken hoe andere methodes bij kunnen dragen aan stedenbouwkundig onderzoek, als het gaat om het volgen van de bewegingen van mensen. Hierbij kan de koppeling gemaakt worden met het gebruik van de smartphone, omdat deze apparaten tegenwoordig standaard de benodigde sensoren hebben. Hoe kan de smartphone optimaal benut worden voor dergelijk onderzoek?

#### **ANALYSE & VISUALISATIE VAN GPS-DATA**

In het onderzoek wordt analyse en visualisatie genoemd als onderdeel van het proces. Er was echter geen ruimte om hier onderzoek naar te doen. In een vervolgonderzoek zou gekeken moeten worden naar welke analyses er uitgevoerd kunnen moeten worden en hoe de data gevisualiseerd kan worden. Een belangrijk punt hierbij is het gebruik van ArcGIS en Adobe Illustrator, waarbij ontwerpers graag voor de functionaliteit en de grote mogelijkheden van van Adobe Illustrator kiezen.

#### **HET ONDERSCHEIDEN VAN VERVOERSTYPEN**

In 2.3 wordt aangegeven dat snelheid alleen niet genoeg is om verschillende typen van vervoer te onderscheiden. Daarnaast worden opties genoemd die de analyse kunnen verbeteren, wat uiteindelijk moet leiden tot een probabiliteitsmodel. Het is interessant om te onderzoeken in hoeverre een dergelijk model gemaakt kan worden en welke extra gegevens hiervoor nodig zijn.

### BRONVERMELDING

Cordes, R. M. (1998). 'Flowcharting: An Essential Tool', *Quality Digest*. http://www.qualitydigest.com/jan98/html/flowchrt.html Bezocht op 1 maart 2012

Dropbox Inc. 'Privacy and Terms'. www.dropbox.com/terms Bezocht op 20 april 2012

ESRI (2012) .*What is ModelBuilder?* http://help.arcgis.com/en/arcgisdesktop/10.0/help/index.html#//002w00000001000000 Bezocht op 21 april 2012

Flowchart Wiki. Wikipedia, The Free Encyclopedia http://en.wikipedia.org/wiki/Flowchart Bezocht op 28 februari 2012

Fryman, M. A. (2002). *Quality and process improvement.* Delmar, Albany, NY, pp. 168 & 172

Graser, A (2012). *Transferability of Map-Independent Mode Detection Algorithms*. AIT Austrian Institute of Technology – Mobility Department. Presentatie tijdens Urbanism on Track 2012

GPS Fleet Solutions (2012). *GPS Technology: GPS tracking* http://www.gpsfleetsolutions.com/GPS\_Technology\_Tracking.php Bezocht op 6 maart 2012

GPS-lab (2011). GPS Onderzoek Haarlem 2011

GPS-lab (2012a). *GPS lab, Waarom, hoe en de vragenlijsten.* http://www.hva.nl/kenniscentrum-dt/labs-ateliers/gps-lab/ Bezocht op 28 februari 2012

GPS-lab (2012b). Data uit GPS onderzoek Amsterdamse Bos 2012

GPS-lab (2012c). Data uit GPS onderzoek Haarlem 2012. Track 2012020461011

Husti, G.J. (2000). *Global Positioning System: een inleiding*. Eerste druk, VSSD, Delft. pp. 4 & 14

ISO, International Organization for Standardization, ISO 5807:1985 http://www.iso.org/iso/iso\_catalogue/catalogue\_tc/catalogue\_detail.htm?csnumber=11955. Bezocht op 23 februari 2012

Kaplan, J. (2001). Auditers Guide to Flowcharting, *AuditNet*. http://www.auditnet.org/Guides/flowcharting%20guide.pdf Bezocht op 27 februari 2012

McCullagh, D. (2012). 'Why Supreme Court's GPS ruling will improve your privacy rights'. http://news.cnet.com/8301-31921\_3-57364153-281/why-supreme-courts-gps-ruling-will-improve-your-privacyrights/ Bezocht op 11 april 2012

Van der Spek, S. van Schaick, J. de Bois, P. & de Haan, R. (2009). 'Sensing Human Activity: GPS Tracking' , *Sensors*, vol. 9, no. 4, pp. 3033-3055

In deze bijlage volgt een gedetailleerde uitwerking van de modellen die gemaakt zijn met ArcGIS ModelBuilder. Er wordt gekeken welke verschillende stappen er uitgevoerd worden en eventueel wordt er informatie gegeven over de bereking of het script wat hierbij gebruikt is.

#### **HOOFDMODEL 01: PUNTEN**

 In figuur 1 is het model weergegeven zoals het is opgebouwd in de ModelBuilder van ArcGIS. Het proces verloopt in een aantal stappen:

- 1. Als er in het model data is ingevoerd in de input, wordt hiervan eerst de projectie gedefinieerd (WGS 84). Deze ontbreekt namelijk.
- 2. Vervolgens wordt er aan de attributentabel van het bestand het veld 'TripID' toegevoegd. Tevens haalt het model vanuit de bestandsnaam de waarde voor het TripID. Vervolgens wordt dit ingevuld in het toegevoegde veld.
- 3. Het deelmodel DTime wordt aangeroepen, hierdoor wordt het veld 'DTime' toegevoegd en berekend.
- 4. Het deelmodel DateTime wordt aangeroepen, hierdoor wordt het veld 'DateTime' toegevoegd en berekend.
- 5. Het deelmodel DDist wordt aangeroepen, hierdoor wordt het veld 'DDist' toegevoegd en berekend.
- 6. Het deelmodel Speed wordt aangeroepen, hierdoor wordt het veld 'Speed' toegevoegd en berekend.
- 7. Na de deelmodellen wordt het veld AllOneDay toegevoegd en vervolgens berekend
- 8. Als laatste stap worden overbodige velden verwijderd uit de atttributentabel van het bestand.

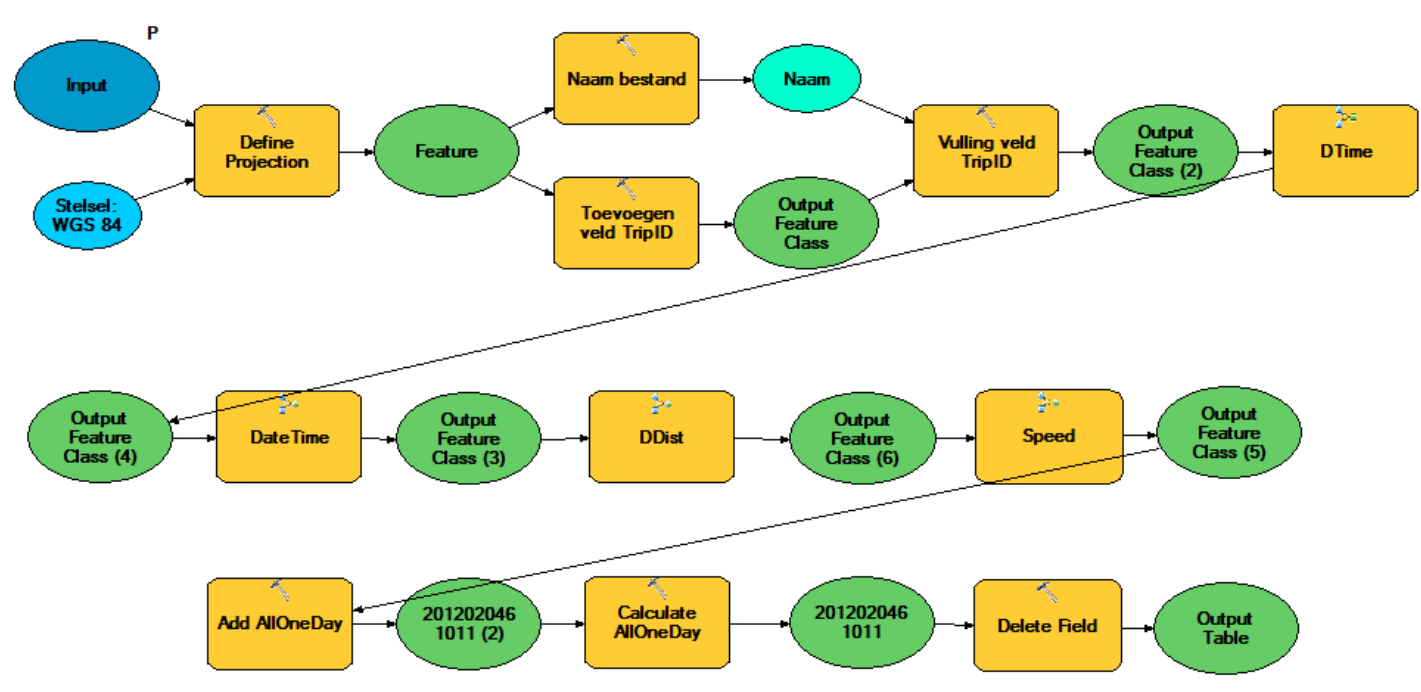

*Figuur 1: Weergave van hoofdmodel 01: Punten in ModelBuilder*

#### **HOOFDMODEL 02: LIJNEN**

Figuur 2 toont het model dat gebruikt wordt om vanuit de punten lijnen te maken. De data die zich in het puntenbestand bevindt, bijvoorbeeld het TripID, wordt niet meegenomen. Het zal dus toegevoegd moeten worden. Dit gebeurt via de volgende stappen:

- 1. Vanuit de input wordt er met behulp van het pythonscript Points to Line (het bestand 'Script' in de toolbox) lijnen gevormd. Hierbij is de optie 'close line' aangezet, zodat het begin- en eindpunt van de lijn op elkaar worden aangesloten.
- 2. Het veld 'TripID' wordt toegevoegd en gevuld met de waarde, verkregen uit de bestandsnaam.
- 3. Het veld 'Length' wordt toegevoegd, hier wordt de lengte van de trip berekent.
- 4. Vanuit het puntenbestand wordt de datum gehaald en toegevoegd aan het bestand.

#### **HOOFDMODEL 03: VLAKKEN**

In dit model, te zien in figuur 3, wordt via een aantal stappen een vlak gevormd vanuit een lijnenbestand en vervolgens wordt de gewenste data toegevoegd:

- 1. Allereerst wordt het vlak gevormd vanuit het liinenbestand.
- 2. Doordat lijnen zichzelf kruisen, ontstaan er meerdere vlakken binnen een bestand. Via de 'dissolve' tool wordt er één geheel van gemaakt.
- 3. 3Het vlak wordt geprojecteerd, zodat vervolgens de oppervlakte berekent kan worden.
- 4. Vanuit de input worden het TripID en de datum toegevoegd aan het vlak.rin de statistische gegevens. Deze koppeling gebeurt op basis van het veld 'TripID' , dit is immers de unieke code voor elke gemaakte trip.

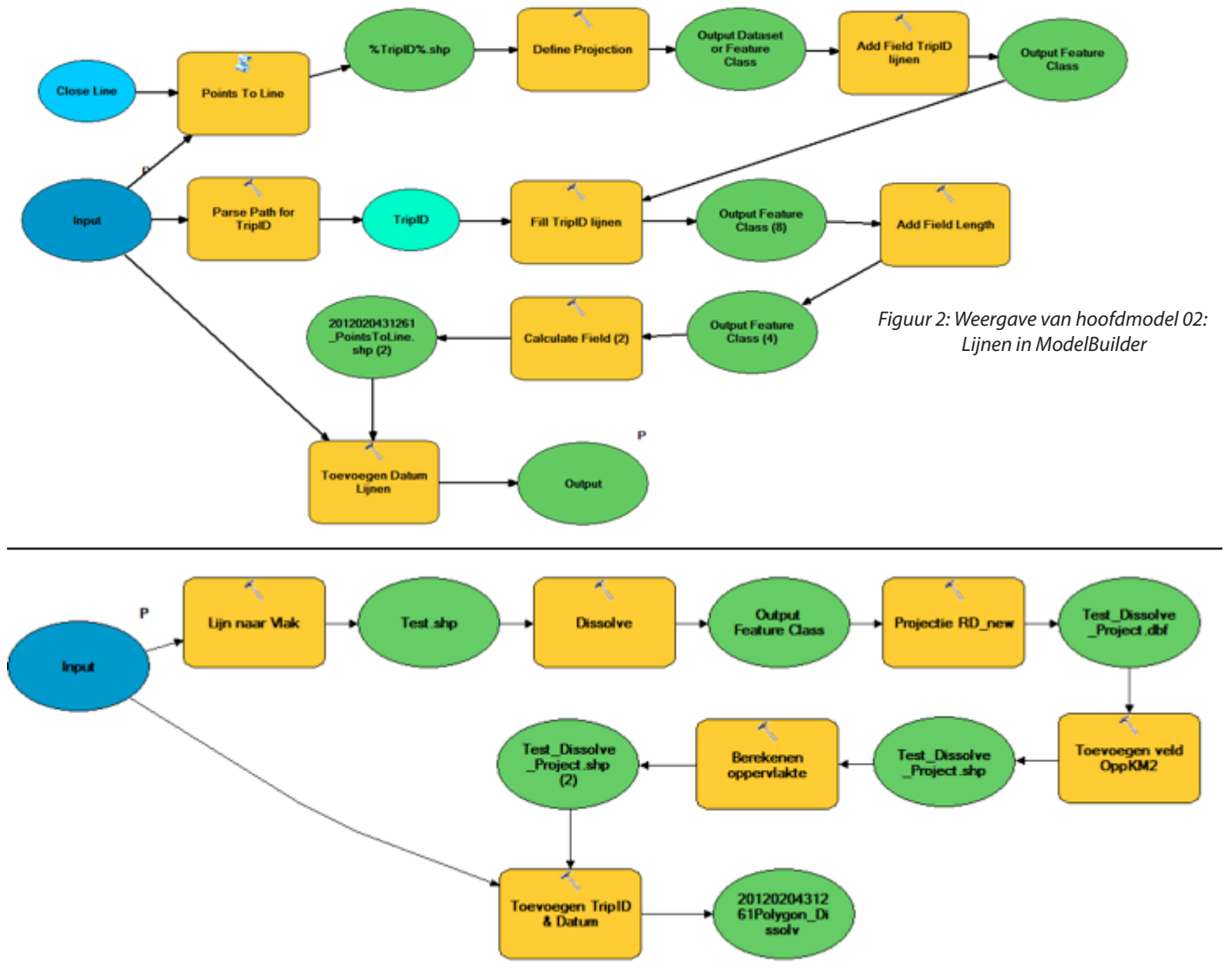

*Figuur 3: Weergave van hoofdmodel 03: Vlakken in ModelBuilder*

#### **HOOFDMODEL 04: MERGE & JOIN**

Het laatste model wordt gebruikt om alle punt- of lijnbestanden samen te voegen tot één bestand en vervolgens te koppelen aan de tabel met daarin de statistische gegevens. Deze koppeling gebeurt op basis van het veld 'TripID' , dit is immers de unieke code voor elke gemaakte trip.

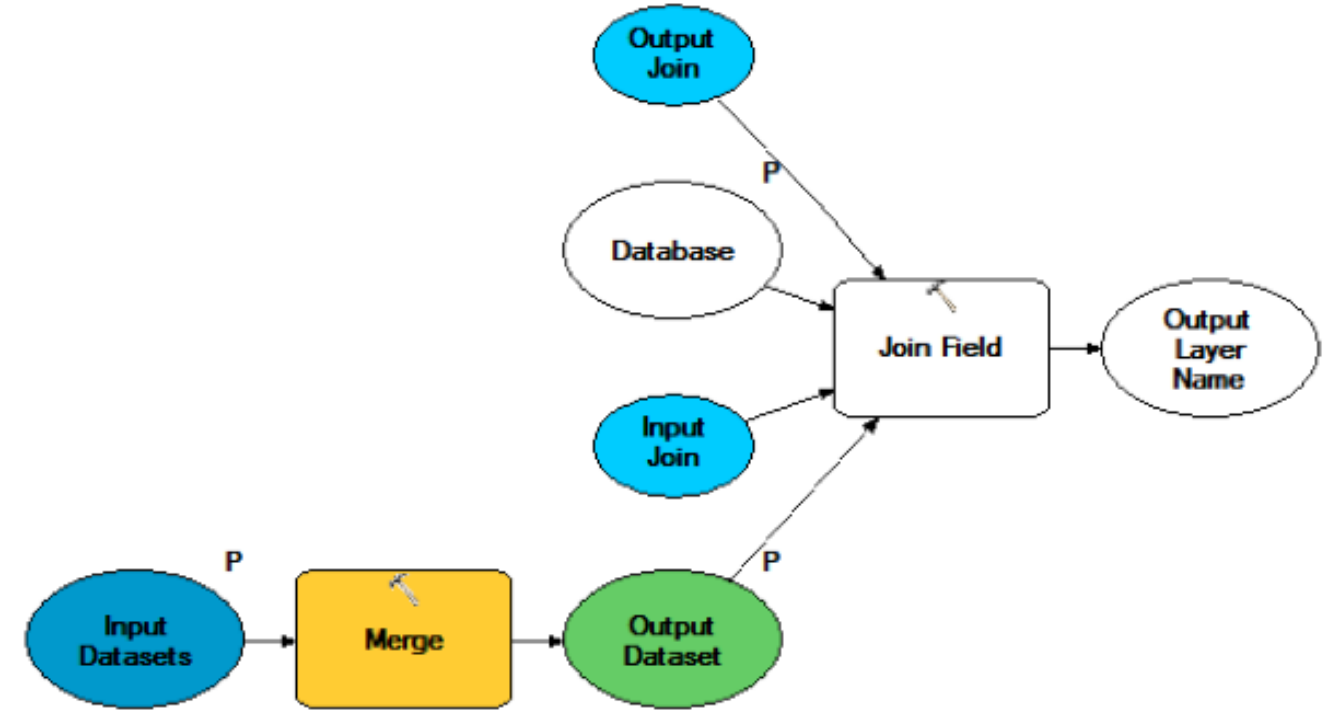

*Figuur 4: Weergave van hoofdmodel 04: Merge & Join in de ModelBuilder*

#### **DEELMODEL DATETIME**

Dit deelmodel, dat wordt aangeroepen in het hoofdmodel 01 Punten, voegt een veld toe waarin datum en tijd aan elkaar gekoppeld zijn. Beide zijn los van elkaar aanwezig in de data, dit model zorgt er voor dat ze worden samengevoegd.

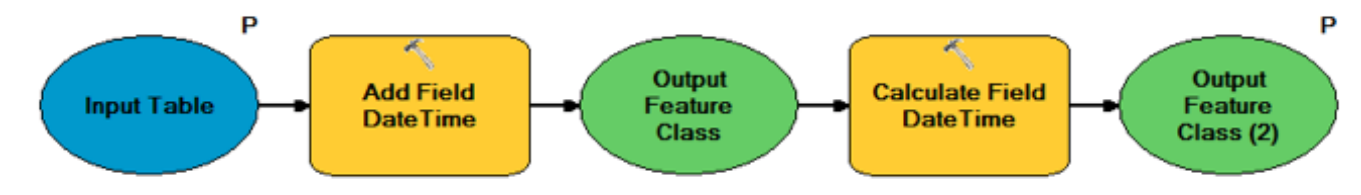

*Figuur 5: Weergave van deelmodel DateTime in de ModelBuilder*

#### **DEELMODEL DTIME**

Ook dit deelmodel wordt aangeroepen vanuit het hoofdmodel 01 Punten. Het model voegt het veld 'DTime' toe, waarin het tijdsverschil in seconden tussen het punt en het vorige punt wordt aangegeven. Dit wordt berekend vanuit het veld 'TIME'. Dit moet worden omgezet naar een waarde in seconden. Dit gebeurt in het veld TIME2. Vanuit daar kan het verschil worden berekend en worden ingevuld in DTIME.

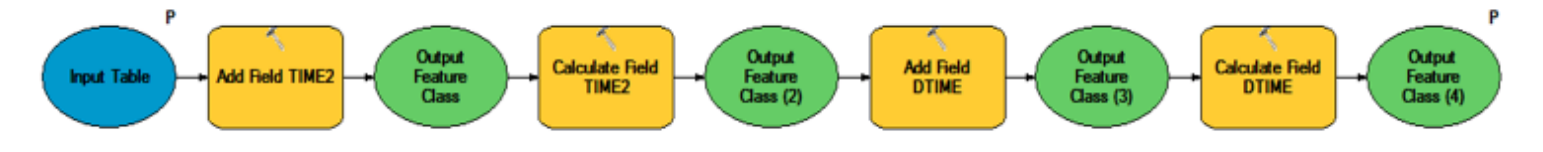

*Figuur 6: Weergave van deelmodel DTIME in de ModelBuilder*

#### **DEELMODEL DDIST**

In het deelmodel DDist wordt het afstandsverschil tussen het punt en het voorgaande punt berekend. Dit wordt gedaan met behulp van de lengte- en breedtegraden die gegeven zijn. Allereerst moeten beide omgezet worden naar velden waarmee gerekend kan worden (LAT2 en LON2). Vervolgens kan met de volgende formule alles berekend worden:

acos(sin(lat1).sin(lat2)+cos(lat1).cos(lat2).cos(long2− long1)).R

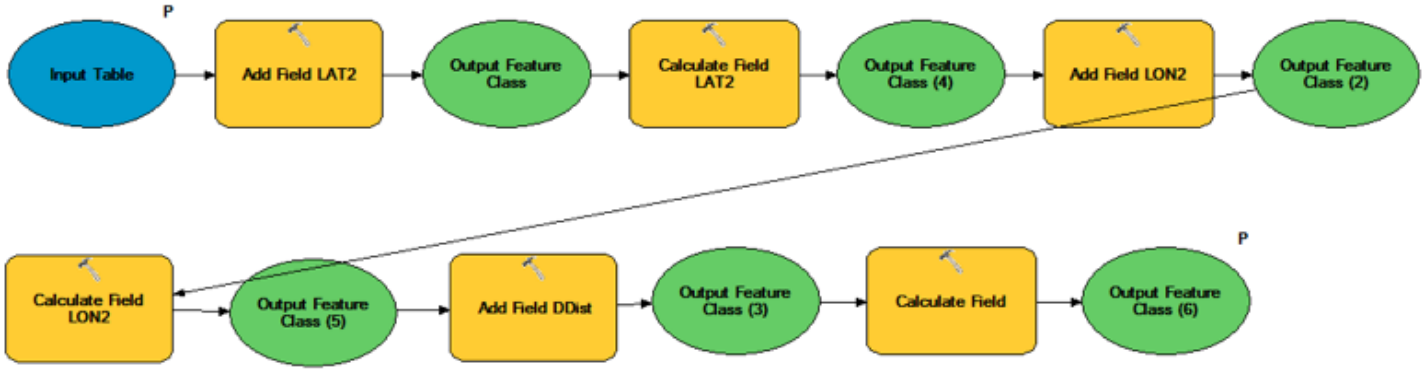

*Figuur 7: Weergave van deelmodel DDist in de ModelBuilder*

#### **DEELMODEL SPEED**

In het laatste deelmodel wordt de snelheid in km/u berekent. Belangrijk hierbij is dat het gaat om de gemiddelde snelheid tussen het gemeten punt en het vorige punt. Het wordt berekent uit DTime en DDist.

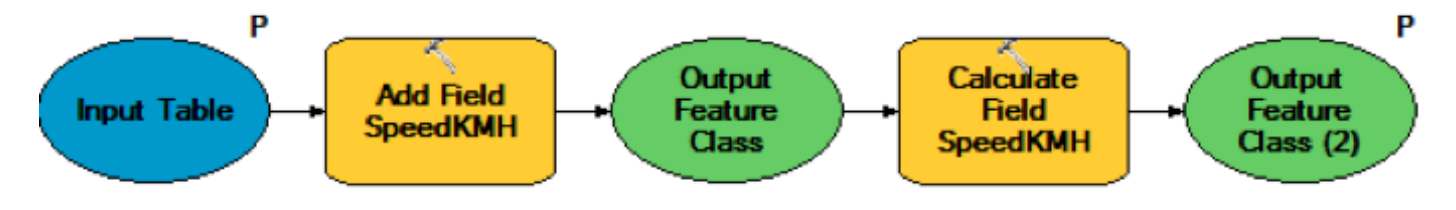

*Figuur 8: Weergave van deelmodel Speed in de ModelBuilder*

#### **PYTHONSCRIPT POINTS TO LINE**

Het pythonscript dat gebruikt wordt in het hoofdmodel 02 Lijnen, roept de Points to Line tool aan die zich in ArcGIS bevindt. De reden dat deze tool niet rechtstreeks wordt gebruikt in het model heeft te maken met de locatie waar de data wordt opgeslagen.

```
# Name: PointsToLine Example2.py
# Description: Convert point features into line features
# Author: ESRI
# Import system modules
import arcpy
from arcpy import env
# Set local variables
inFeatures = gp.GetParaMeterAsText(0)outFeatures = gp.GetParaMeterAsText(1)
lineField = ""sortField = ""# Execute PointsToLine
arcpy. PointsToLine management (inFeatures, outFeatures, lineField, sortField)
Figuur 9: Weergave van het pythonscript Points to Line
```